# USER GUIDE

# **DUKANE Model 8746A**

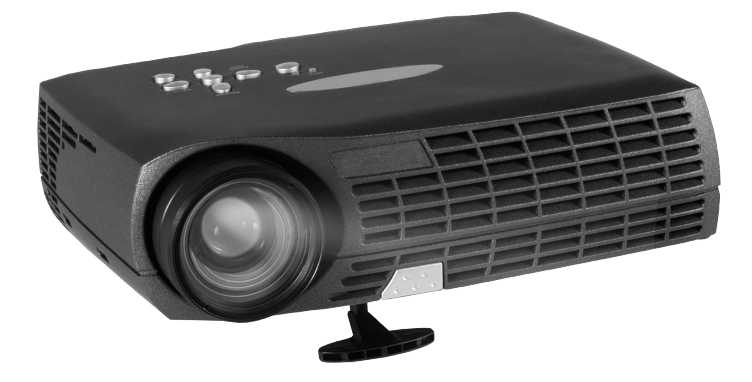

English Deutsch Français Español Italiano Português Norsk

**INHALTSVERZEICHNIS TABLE DES METIERES INDICE INDICE ÍNDICE INNHOLDSFORTEGNELSE** 

**A. SUPPLIED MATERIAL**, LIEFERUMFANG, EQUIPMENT FOURNI, MATERIAL SUMINISTRADO, MATERIALE FORNITO, **4** MATERIAL FORNECIDO, VEDLAGT MATERIELL **B. OVERVIEW**, ÜBERSICHT, PRESENTATION, VISTA GENERAL, PROSPETTO, VISTA GERAL, OVERSIKT **5 C. SETUP PROCEDURE**, SETUP, PROCÉDURE DE DÉMARRAGE, INSTALACIÓN, PROCEDIMENTO DI IMPOSTAZIONE, **6** PROCEDIMENTOS DE INSTALAÇÃO, OPPSETT **D. START - STOP**, START - STOP, ALLUMER - ÉTEINDRE, INICIO - PARADA, AVVIO - ARRESTO, LIGAR - DESLIGAR, **9** START - STOPP **E. IMAGE ADJUSTMENTS**, BILDEINSTELLUNGEN, MISE AU POINT DE L'IMAGE, AJUSTE DE LA IMAGEN, REGOLAZIONE **10** DELL'IMMAGINE, AJUSTES DA IMAGEM, BILDEJUSTERINGER **F. REMOTE CONTROL & KEYPAD**, FERNBEDIENUNG UND BEDIENFELD, TELECOMMANDE ET CLAVIER, CONTROL REMOTO **11** Y TECLADO, TELECOMANDO E TASTIERA, CONTROLE REMOTO E TECLADO, FJERNKONTROLL OG TASTATUR **G. MENU ADJUSTMENTS**, MENÜ EINSTELLUNGEN, OPTIONS DE MENU, MENÚ DE AJUSTES, IMPOSTAZIONI DAL MENU, **15** AJUSTES DO MENU, MENYINNSTILLINGER **H. USER´S LOGO,** LOGO DES BENUTZERS, LOGO DE L'UTILISATEUR, LOGOTIPO DEL USUARIO, LOGO DELL'UTENTE, **27** LOGOTIPO DO USUÁRIO, BRUKERDEFINERT LOGO **I. L E D DISPLAYS**, L E D ANZEIGEN, INDICATEURS LUMINEUX (DIODES ÉLECTROLUMINEESCENTES; LED), **29** INDICADORES LUMINOSOS (DIODOS DE EMISIÓN DE LUZ), MESSAGGI LUMINOSI, PAINEL DE LEDs (DIODOS EMISSORES DE LUZ), LYSSIGNALER (LED) **J. DISPLAY POWER MANAGEMENT SETTINGS (DPMS)**, DISPLAY-EINSTELLUNGEN (DPMS), RÉGLAGES DE LA GESTION **31** D`ALIMENTATION (DPMS), FUENTES DE ENERGÍA (DPMS), CONTROLLO DELL'OPERATIVITÀ (DPMS), CONFIGURAÇÕES DE GERENCIAMENTO DE ENERGIA DO DISPLAY (DPMS), INNSTILLINGER FOR STRØMSPARING (DPMS) **K. TROUBLESHOOTING**, FEHLERBEHEBUNG, SOLUTION AUX PROBLÈMES LES PLUS FRÉQUENTS, SOLUCIÓN DE PROBLEMAS, **32** SOLUZIONE DEI PROBLEMI, LOCALIZAÇÃO DE DEFEITOS, FEILSØKING **L. TECHNICAL DATA**, TECHNISCHE DATEN, CARACTERISTIQUES TECHNIQUES, DATOS TÉCNICOS, DATI TECNICI, **34** DADOS TÉCNICOS, TEKNISKE DATA **M. SERVICE INFORMATION**, SERVICEHINWEIS, RÉPARATIONS, INFORMACIÓN SOBRE ASISTENCIA TECNICA, ASSISTENZA TECNICA, **37** INFORMAÇÃO DE SERVIÇOS, SERVICEINFORMASJON **N. LAMP REPLACEMENT**, LAMPENAUSTAUSCH, REMPLACEMENT DE LA LAMPE, SUSTITUCIÓN DE LA BOMBILLA, **38** SOSTITUZIONE LAMPADINA , SUBSTITUIÇÃO DA LÂMPADA, SKIFTE LAMPEN **O. MAINTENANCE**, WARTUNG, ENTRETIEN, MANTENIMIENTO, MANUTENZIONE , MANUTENÇÃO, VEDLIKEHOLD **40 P. FCC WARNING 42**

**SUPPLIED MATERIAL LIEFERUMFANG EQUIPMENT FOURNI MATERIAL SUMINISTRADO A MATERIALE FORNITO MATERIAL FORNECIDO VEDLAGT MATERIELL**

DLP Projector with lens cap DLP Projektor mit Schutzkappe Projecteur DLP avec protection lentille Proyector DLP con tapa del lente Proiettore DLP con coperchietto Projetor DLP com protetor de lente DLP-projektor med linsedeksel

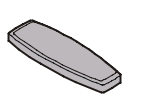

Remote control with batteries Fernbedienung mit Batterien Télécommande avec batteries Control remoto con pilas Telecomando con batterie Controle remoto com pilhas Fjernkontroll med batterier

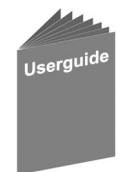

User guide Benutzer Handbuch Guide d'utilisateur Guía del usario Manuale d'uso Guia do usuário Bruker veiledning

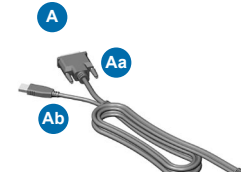

M1-A Computer Cable/USB M1-A Computerkabel/USB Câble d'ordinateur M1-A/USB Cable de ordenador M1-A/USB Cavo computer M1-A /USB Cabo para computador M1-A/USB Datamaskinkabel M1-A/USB

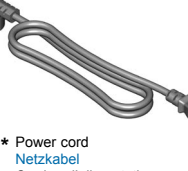

**B**

Cordon d'alimentation Cable de alimentaciòn Cavo alimentazione Cabo de alimentação Strømledning

Audio Cable **\*** Audiokabel Câble audio Cable de audio Cavo audio Cabo de Áudio Audiokabel

**C**

**College College College College College** C-Video/Audio Cable **\*** C-Video/Audio kabel Câble C-vidéo/audio Conexión de C-vídeo/audios Cavo C-video/audio

**D**

Cabo de C-Vídeo/Áudio C-Video/Audio kabel

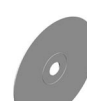

**\***

SCART adapter **\*** SCART-Anschluß Adaptateur SCART Adaptador de SCART Presa scart Adaptador SCART SCART-adapter

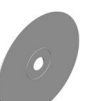

Quick Start

Quick Start Schnell Start Guide de démarrage rapide Arranque Rápido Avvio rapido Início Rápido Kort innføring

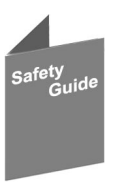

Safety Guide Sicherheitsanweisungen Consignes de sécurité Guía de seguridad Guida di sicurezza Guia de segurança Sikkerhetsforskrifter

**4** \* Country dependent Länder abhängig Dépendant du pays Depende del país Dipendentemente al paese di destinazione Dependendo do país Områdeavhengig **OVERVIEW** 

**B BESTANDTEILE PRESENTATION VISTA GENERAL PROSPETTO VISTA GERAL OVERSIKT**

- Power  $\overline{1}$ 1<br>2 **Netzanschluß Alimentation** Alimentación Alimentazione elettrica Alimentação elétrica Strøm
- 2 Focus Fokus Poignée Foco Messa a fuoco Foco Fokus

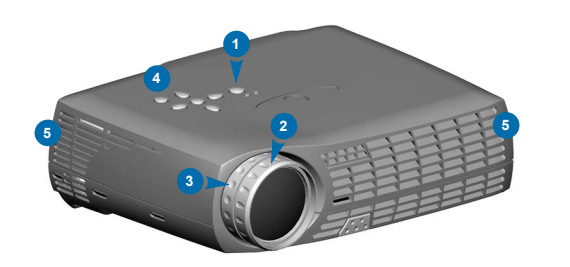

- 3 Zoom
- Power in Leistung **Allumage** Entrada de alimentación Power - in Interruptor de força Strøm inn
- 7 Security lock Sicherheitsverschluss Verrouillage de securite Cerradura de seguridad Serratura di sicurezza Trava de segurança Sikkerhetslås 6<br>8<br>8
- Connectors **Anschlüsse Connecteurs** Conectores Connettori Conectores Kontakter

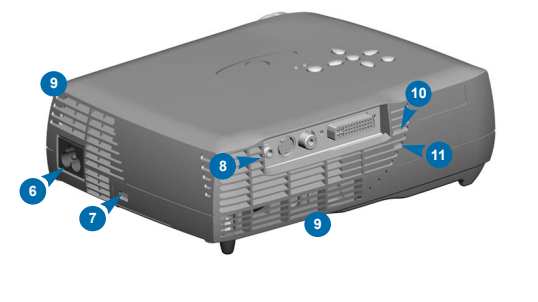

- 4 Keypad **Bedienfeld** Clavier **Teclado** Tastiera Teclado Tastatur
- Ventilation in Lufteintritt Entrée ventilation Entrada de ventilación Griglia di ventilazione di entrata Entrada de ventilação Ventilasjon inn
- 9 Ventilation out **Luftaustritt** Sortie ventilation Salida de ventilación Griglia di ventilazione di uscita Saída de ventilação Ventilasion ut
- 16<br>16<br>16<br>16<br>16<br>16 10 IR sensor IR-Sensor Senseur IR Sensor de IR Sensore IR Sensor IR IR-Sensor
- 11 Ambient light sensor Umgebungslichtsensor Capteur de lumière ambiante Sensor de luz Sensore di luce Sensor de luz ambiente Føler for rombelysningen
- 15 Lamp housing **Lampenfach** Support de lampe Lugar para la lámpara Scomparto lampadina Compartimento da lâmpada Lampehus
- 16 Speaker Lautsprecher Haut-parleur **Altavoce** Altoparlanti Alto-falante Høyttaler
- 12 Foot release Fußauslöser Releaser de pied Liberación del pie Liberazione del piede Soltura do pé Fotutløser 12 Foot release the control of the control of the control of the control of the control of the control of the control of the control of the control of the control of the control of the control of the control of the control
- 13 Adjustable foot Höhenverstellbarer Fuß Pied réglable Pie ajustable Piede regolabile Pé ajustável Justerbar fot
- 14 IR Sensor IR-Sensor Senseur IR Sensor de IR Sensore IR Sensor IR IR-Sensor

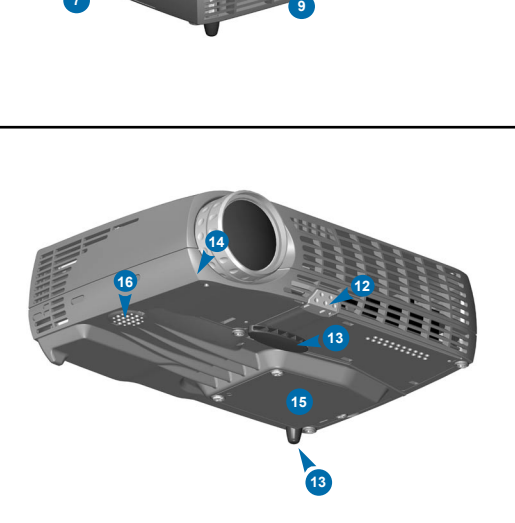

**PROJECTING FROM A COMPUTER PROJEKTION VON EINEM COMPUTER PROJECTION À PARTIR D'UN ORDINATEUR PROYECCIÓN DESDE UN ORDENADOR PROIEZIONE DAL COMPUTER A PROJEÇÃO A PARTIR DE UM COMPUTADOR PROJISERE FRA EN DATAMASKIN 1**

Connect the projector to the data source with the M1-A Computer Cable (A) (figure Aa: black connector to the projector, blue connector to the computer). Schließen Sie den Projektor mit dem M1-A Computerkabel/USB an die Datenquelle an (s. Abbildung Aa: schwarzer Stecker an den Projektor, blauer Stecker an den Computer).

Branchez le projecteur à la source de données à l'aide du câble d'ordinateur M1-A/USB (fig. Aa : connecteur noir sur le projecteur, connecteur bleu sur l'ordinateur).

Conecte el proyector a la fuente de datos con el cable del ordenador M1-A/USB (figura Aa: conector negro al proyector, conector azul al ordenador). Collegare il proiettore alla fonte dati con il cavo computer M1-A/USB (figura Aa: connettore nero al proiettore, connettore blu al computer). Conecte o projetor à fonte de dados usando um cabo para computador M1-A/USB (figura Aa: conector preto no projetor, conector azul no computador). Koble projektoren til datakilden med datamaskinkabelen M1-A/USB (figur Aa: svart koblingsstykke til projektoren, blått til datamaskinen).

To use the Previous and Next buttons on the remote, connect the USB cable (A) (figure Ab) to the USB port connector on your computer. Verwenden die Zurück- und Weiter-Tasten auf der Fernbedienung schließen Sie das USB Kabel (s. Abbildung Ab) an die USB Schnittstelle an Ihrem Computer an.

Pour utiliser les boutons Previous (Précédent) et Next (Suivant) de la télécommande, branchez le câble USB (figure Ab) sur le connecteur de port USB de votre ordinateur.

Para utilizar los botones Previous (Anterior) y Next (Siguiente), conecte el cable USB (figura Ab) al puerto USB de su ordenador. Per usare i pulsanti Previous e Next del telecomando, collegare il cavo USB (figura Ab) al connettore del porto USB sul computer. Para utilizar os botões Anterior e Avançar do controle remoto, conecte o cabo USB (figura Ab) ao conector da porta USB no seu computador. Hvis du skal bruke knappene Previous (forrige) og Next (neste) på fjernkontrollen USB-kabelen (figur Ab) til kontakten for USB-porten på datamaskinen.

For computer sound connection use the Audio Cable (C) to Audio In.

Für den Anschluss des Computer-Klangs stecken Sie das Audiokabel (C) in den Anschluss "Audio In". Pour le connecter avec la sortie audio de votre ordinateur, utilisez le Câble Audio (C) sur Audio In. Para conectar el sonido al ordenador, conecte el cable de audio (C) a Audio In. Per il collegamento dell'audio del computer usare il cavo audio (C) ed inserirlo nella presa Audio In. Para conexões de som do/ao computador, conecte o cabo de áudio (C) ao Áudio In. For lyd fra datamaskinen kobles audio-kabelen (C) til Audio In. Connect Power Cord\* (B) to the projector. Anschließen des Stromkabels\* (B) an den Projektor. Brancher le projecteur avec le cordon d'alimentation\* (B). **Switch to external monitor Schalter für externen Monitor Commutateur pour écran autonome Enchufe para monitor externo Interruttore per monitor esterno**

Conecte el cable de corriente\* (B) en el proyector. Collegare il Cavo di Alimentazione\* (B) al proiettore. Conecte o cabo de alimentação\* (B) ao projector. Koble strømledningen\* (B) til projektoren.

Turn the projector on. See Ch. D Schließen Sie der Projektor an. Siehe Kap. D Allumez le projecteur. Voir chap. D Encienda el proyector. Ref. cap. D Accendere il proiettore. Rif. cap. D Gire sobre o projetor. Ref.Cap. D Slå på projektoren. Se kap. D

**B**

**Interruptor para monitor externo Bytt til ekstern skjerm**

**Ab**

**Aa**

**C**

**A**

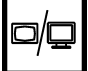

(∥)⊐ 'n

\* Country dependent Länder abhängig Dépendant du pays Depende del país Dipendentemente al paese di destinazione Dependendo do país Områdeavhengig

Computer 保留路路路路 ė

Audio

**PROCEDIMENTO DI IMPOSTAZIONE PROCEDIMENTOS DE INSTALAÇÃO OPPSETT**

**PROJECTING FROM A COMPOSITE VIDEO SOURCE PROJEKTION VON EINE BAS-VIDEOQUELLE AUS PROJECTION À PARTIR D'UNE SOURCE VIDÉO COMPOSITE PROYECCIÓN DESDE UNA FUENTE COMPUESTA DE VIDEO PROIEZIONE DA UNA FONTE VIDEO COMPOSTA PROJEÇÃO A PARTIR DE UMA FONTE DE VIDEO COMPOSTO PROJISERE FRA EN COMPOSITE VIDEO-KILDE 2**

Connect the projector to the Video source with the C-Audio/Video Cable (D). Anschließen des Projektors mit dem C-Video/Audio kabel (D) an die Videoquelle. Brancher le projecteur à la source vidéo avec le câble C-Vidéo/Audio (D). Conectar el proyector a la fuente de video con el cable de C-Vídeo/Audios (D). Collegare il proiettore a la fonte Video con il cavo C-Video/Audio (D). Ligue o projector à fonte de vídeo com o cabo de C-Vídeo/Áudio (D). Koble projektoren til videokilden med C-Video/Audio kabelens (D).

Connect Power Cord\* (B) to the projector. Anschließen des Stromkabels\* (B) an den Projektor. Brancher le projecteur avec le cordon d'alimentation\* (B). Conecte el cable de corriente\* (B) en el proyector. Collegare il Cavo di Alimentazione\* (B) al proiettore. Conecte o cabo de alimentação\* (B) ao projector. Koble strømledningen\* (B) til projektoren.

Turn the projector on. See Ch. D Schließen Sie der Projektor an. Siehe Kap. D Allumez le projecteur. Voir chap. D Encienda el proyector. Ref. cap. D Accendere il proiettore. Rif. cap. D Gire sobre o projetor. Ref.Cap. D Slå på projektoren. Se kap. D

**B**

Video

ି

Audio in

**D**

Audio

Video

์<br>C

# **SETUP PROCEDURE SETUP PROCÉDURE DE DÉMARRAGE INSTALACIÓN**

**PROCEDIMENTO DI IMPOSTAZIONE PROCEDIMENTOS DE INSTALAÇÃO OPPSETT**

**PROJECTING FROM AN S-VIDEO SOURCE PROJEKTION VON EINER S-VIDEO-QUELLE PROJECTION À PARTIR D'UNE SOURCE S-VIDEO PROYECCIÓN DESDE UNA FUNETE DE S-VIDEO PROIEZIONE DA UNA FONTE S-VIDEO PROJEÇÃO A PARTIR DE UMA FONTE S-VIDEO PROJISERE FRA EN S-VIDEO-KILDE 3**

Connect the projector to the S-Video source with the S-Video cable\* (E). Anschließen des Projektors mit dem S-Videokabel\* (E) an die S-Videoquelle. Brancher le projecteur à la source S-Vidéo avec le câble S vidéo\* (E). Conectar el proyector a la fuente S-Video con el cable S-Video\* (E). Collegare il proiettore a la fonte Video-S con il cavo\* S-Video (E). Ligue o projector à fonte de S-Video com o cabo de S-Video\* (E). Koble projektoren til S-Videokilden med S-Videokabelen\* (E).

For video sound connection use the C-Video/Audio Cable (D) to Audio In. Für den Anschluss des Video-Tons stecken Sie das C-Video-/Audiokabel (D) in den Anschluss "Audio In". Pour le connecter avec un système audio et vidéo, utilisez le Câble Audio/Vidéo (D) sur Audio In. Para la conexión del sonido de vídeo, conecte el cable de C-Vídeo/Audio (D) al Audio In. Per il collegamento dell'audio del video usare il cavo video/audio-C (D) ed inserirlo nella presa Audio In. Para conectar o som do vídeo, use o cabo C-Video/Audio (D) em Audio In. For lyd fra videoen kobles C-Video/Audio-kabelen (D) til Audio In.

Connect Power Cord\* (B) to the projector. Anschließen des Stromkabels\* (B) an den Projektor. Brancher le projecteur avec le cordon d'alimentation\* (B). Conecte el cable de corriente\* (B) en el proyector. Collegare il Cavo di Alimentazione\* (B) al proiettore. Conecte o cabo de alimentação\* (B) ao projector. Koble strømledningen\* (B) til projektoren.

Turn the projector on. See Ch. D Schließen Sie der Projektor an. Siehe Kap. D Allumez le projecteur. Voir chap. D Encienda el proyector. Ref. cap. D

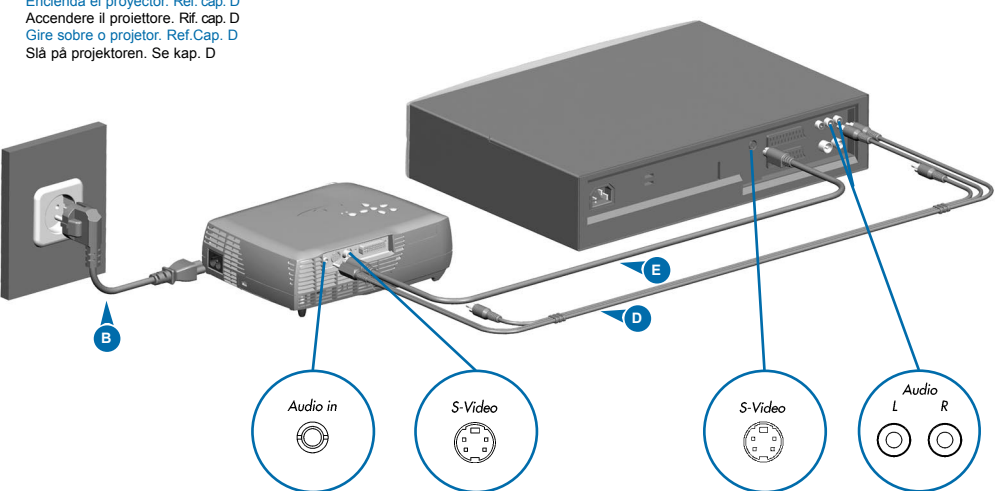

\* Country dependent Länder abhängig Dépendant du pays Depende del país Dipendentemente al paese di destinazione Dependendo do país Områdeavhengig

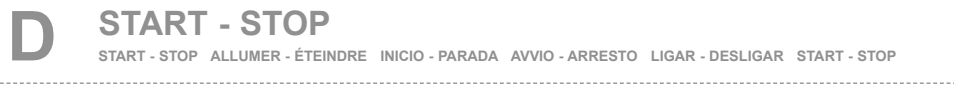

Press the power button to turn the projector on. Drücken Sie den Stromschalter, um den Projektor anzustellen. Appuyez sur l'interrupteur de contact pour brancher le projecteur. Pulse el botón de encendido para poner en marcha el proyector. Premere il tasto power per accendere il proiettore. Pressione o botão de acionamento para ligar o projetor. Slå på projektoren ved å trykke på strømbryteren.

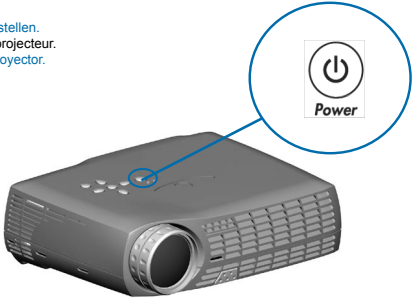

## **IMAGE ADJUSTMENT** BILDEINSTELLUNG MISE AU POINT DE L' IMAGE

**ADJUSTE DE LA IMAGEN REGOLAZIONE ELL' IMMAGINE ADJUSTES DA IMAGEM JUSTERE BILDET**

**10**

Rotate focus ring (F) to adjust picture sharpness. Drehen Sie den Fokusring (F), zur Einstellung der Bildschärfe. Faites tourner la bague de mise au point (F) pour régler la netteté de l'image.

Gire el disco del foco (F) para ajustar la claridad de la imagen. Ruotare l`anello della messa a fuoco (F) per regolare la nitidezza dell'immagine.

Gire o botão de foco (F) para ajustar a nitidez da imagem. Vri på foukseringsringen (F) for å justere bildets skarphet.

Rotate zoom ring (Z) to adjust picture size.

Drehen Sie den Zoom-Ring (Z), zur Einstellung der Bildgröße. Faites tourner la bague de zoom (Z) pour régler la taille de l'image. Gire el disco del zoom (Z) para ajustar el tamaño de la imagen. Ruotare l'anello dello zoom (Z) per regolare le dimensioni dell'immagine. Gire o botão de zoom (Z) para ajustar o tamanho da imagem. Vri på zoom-ringen (Z) for å justere bildets størrelse.

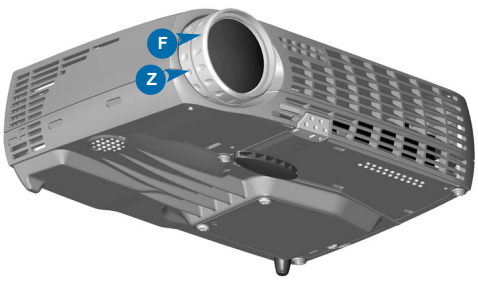

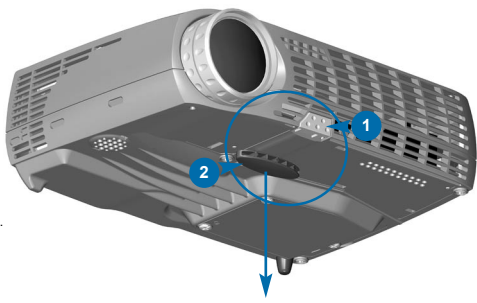

Release the projection foot to adjust display angle (1+2). Lösen Sie den Projektionsfuß, um den Anzeigewinkel einzustellen (1+2). Dévissez le pied de projection pour régler l'angle d'affichage (1+2). Suelte el pie de proyección para ajustar el ángulo de visualización (1+2). Allentare il piedino di proiezione per regolare l'angolazione del monitor (1+2). Solte o pedal de projecção para ajustar o ângulo de visualização (1+2). Løs ut projektorfoten slik at du kan tilpasse visningsvinkelen (1+2).

Manually adjust rear foot (3). Stellen sie manuell hinteren Fuß (3). Réglez manuellement le pied arrière (3). Ajuste manualmente el pie trasero (3). Regolare manualmente il piede posteriore (3). Ajuste manualmente o pé posterior (3). Juster foten bak på projektoren manuelt (3).

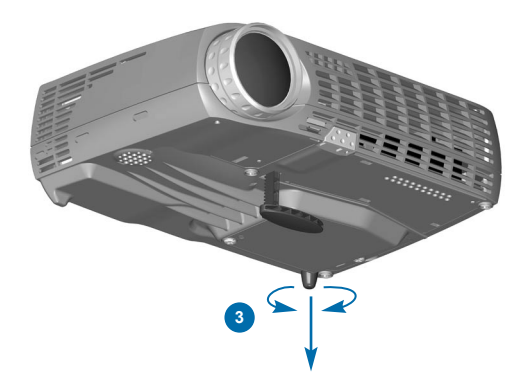

REMOTE CONTROL & KEYPAD fernbedienung und bedienfeld telecomande et clavier<br>control remoto y teclado telecomando e tastiera controle remoto e teclado fjernkontroll og tastatur

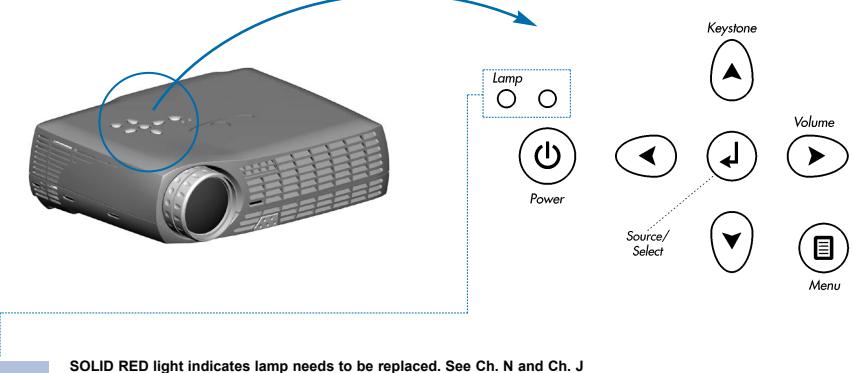

*Lamp*

**Ein bleibendes RED Licht gibt an, dass die Glühbirne ausgetauscht werden muss. Siehe Kap. N und Kap. J Le voyant ROUGE fixe indique que la lampe doit être remplacée. Voir chap. N et cap. J La luz ROJA fija indica que hay que reemplazar la bombilla. Ref. cap. N y cap. J La luce ROSSA fissa indica che occorre sostituire la lampada. Rif. cap. N ed cap. J A luz VERMELHA estática indica que a lâmpada necessita ser substituída. Ref. cap. N e cap. J RØDT lys som ikke blinker angir at lampen må skiftes. Se kap. N og kap. J** 

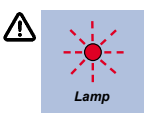

**FLASHING RED light indicates the projector is overheated. Power off and let cool down. Ein blitzendes RED Licht gibt an, dass der Projektor überhitzt ist. Ausschalten und abkühlen lassen.** Le voyant ROUGE clignotant rapidement indique que le projecteur est en surchauffe. **Débrancher l'alimentation et laisser refroidir. La luz ROJA destellante indica que el proyector está recalentado. Desconectar la alimentación y dejar enfriar. La luce ROSSA lampeggiante indica che il proiettore si è surriscaldato. Scollegare l'alimentazione e lasciare raffreddare. A luz VERMELHA intermitente indica superaquecimento do projetor. Desligar e deixar esfriar.**

**Blinkende RØDT lys angir at projektoren er overopphetet. Slå av og la projektoren avkjøle seg.**

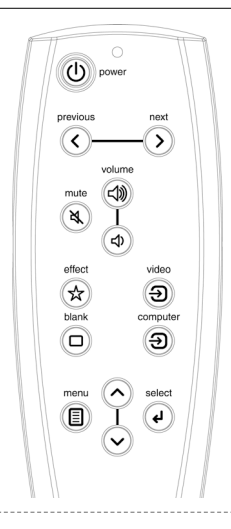

**REMOTE CONTROL & KEYPAD FERNBEDIENUNG UND BEDIENFELD TELECOMANDE ET CLAVIER**

**CONTROL REMOTO Y TECLADO TELECOMANDO E TASTIERA CONTROLE REMOTO E TECLADO FJERNKONTROLL OG TASTATUR**

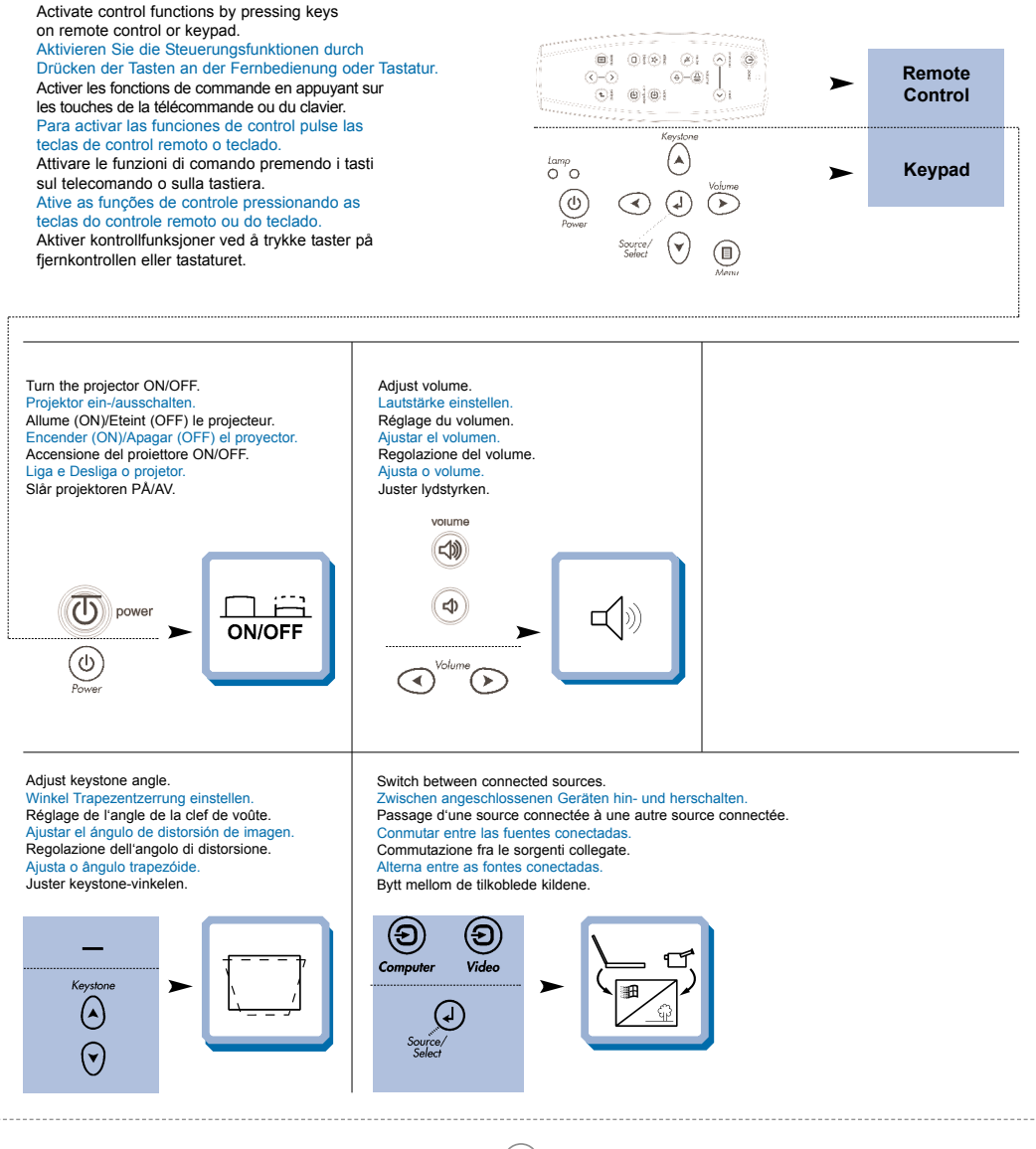

**REMOTE CONTROL & KEYPAD FERNBEDIENUNG UND BEDIENFELD TELECOMANDE ET CLAVIER CONTROL REMOTO Y TECLADO TELECOMANDO E TASTIERA CONTROLE REMOTO E TECLADO FJERNKONTROLL OG TASTATUR** Activate/deactivate on-screen display (OSD). Scroll menu. Aktivieren bzw. Deaktivieren Sie das On-Screen Display (OSD). Menüpunkte ansteuern. Activer/désactiver l'affichage à l'écran (On Screen Display). Menu déroulant. Activa/desactiva el menú de pantalla (OSD). Desplegar menú. Attivare/disattivare il menu sullo schermo (OSD). Scorrimento del menú. Ativa/Desativa o menu de tela (OSD). Desloque-se no menu. Aktiver/deaktiver menyvisning på skjermen (OSD). Gå gjennom menyen. **(1)** Use Previous/Next keys to advance presentation slides. Verwenden Sie die Zurück-/Weiter-Tasten, um Präsentationsdias zu Select on-screen display function. bewegen. Wählen Sie die On-Screen Display Funktion. Pour passer d'une diapositive à l'autre dans la présentation, utilisez les Sélectionner la fonction d'affichage à l'écran. touches Previous (Précédent) et Next (Suivant). Selecciona la función de menú de pantalla. Utilice las teclas Anterior/Siguiente para avanzar las transparencias de Selezionare la funzione di menu sullo schermo. su presentación. Invoca instantaneamente o recurso de apresentação selecionado. Usare i pulsanti Previous e Next per passare alle diapositive precedenti Velg funksjon for skjermvisningen. o successive nella presentazione. Utilize as teclas Anterior/Avançar para avançar os slides da apresen-**(2)** tação. Bruk Previous/Next-knappene (forrige/neste-knappene) for å skifte preselect sentasjonsbilder framover. لے previous novt  $\widehat{\phantom{a}}$ ∢ previous ₹  $\sqrt{2}$ ⊙  $\odot$ 

**13**

Instantly invoke the selected presentation effect. See Ch. G Rufen Sie nun den gewählten Präsentationseffekt auf. Siehe Kap. G Appuyer pour faire apparaître l'effet spécial souhaité. Voir chap. G Pulse para obtener inmediatamente el efecto de la presentación seleccionada. Ref. cap. G Richiamare immediatamente l'effetto della presentazione selezionato. Rif. cap. G Invoca instantaneamente o recurso de apresentação selecionado. Ref.cap. G Aktiverer den valgte presentasjonseffekten omgående. Se kap. G

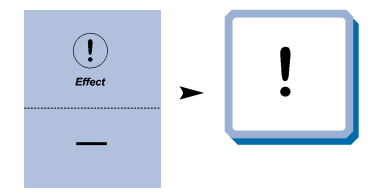

# **REMOTE CONTROL & KEYPAD FERNBEDIENUNG UND BEDIENFELD TELECOMANDE ET CLAVIER**

**CONTROL REMOTO Y TECLADO TELECOMANDO E TASTIERA CONTROLE REMOTO E TECLADO FJERNKONTROLL OG TASTATUR**

Zoom in on part of the image (choose Magnify "Effect" setting). Zoomen Sie einen Teil des Bildes näher (Wählen Sie den Vergrößerungseffekt).

Zoomer sur une partie de l'image (Sélectionnez l'effet d'Agrandissement) Pulse para aumentar una parte de la imagen (seleccione el efecto Magnify). Zoomare su parte dell'immagine (scegliere l'effetto Ingrandimento). Aplica zoom em parte da imagem (selecione o efeito Ampliar). Zoom inn på en del av bildet (velg forstørrelseseffekten).

Pan across the image. Schwenken Sie über das Bild. Se déplacer dans l'image. Panorámica de la imagen. Panoramica su tutta l'immagine. Panorâmica da imagem. Panorer over bildet.

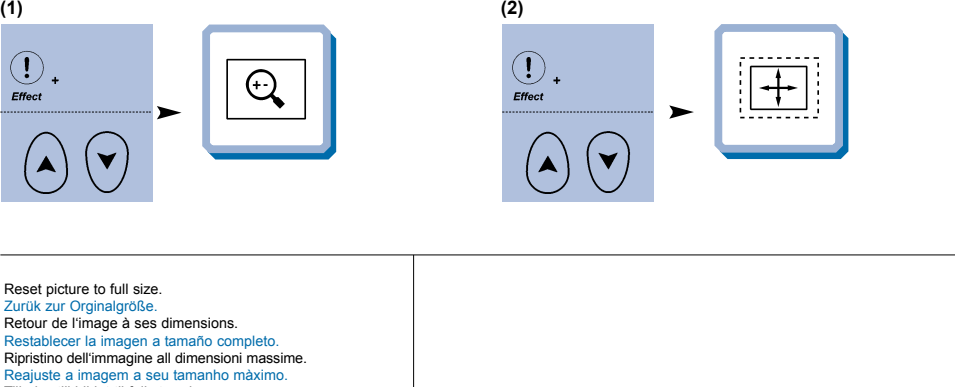

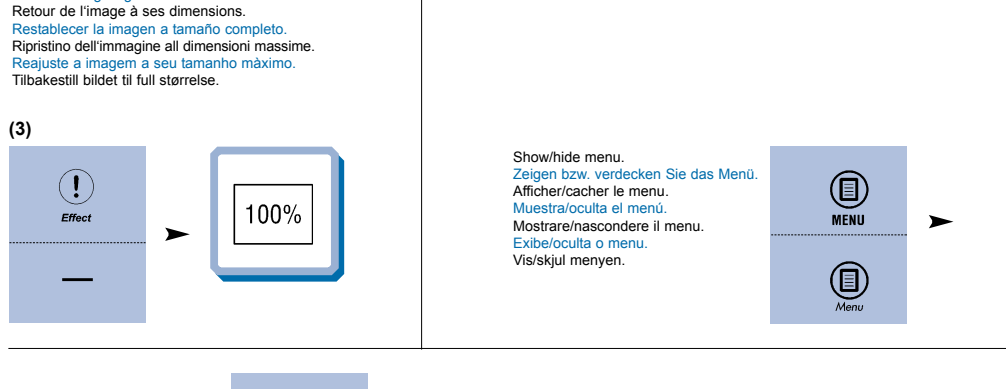

Navigate menu. Steuern Sie Menü. Dirigez le menu. Navegue el menú. Traversare il menu. Navigate o menu. Naviger menyen.

Reset picture to full size. Zurük zur Orginalgröße.

1

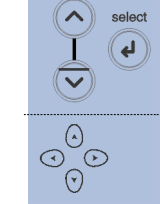

Select menu function. Wählen Sie die Menüfunktion. Sélectionner l'option de menu. Selecciona la función de menú. Selezionare la funzione del menu. Seleciona função do menu. Velg menyfunksjon.

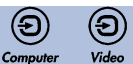

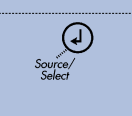

**IMPOSTAZIONI DAL MENU AJUSTES DO MENU MENYINNSTILLINGER**

### **BASIC MENU FUNCTIONS GRUNDLEGENDE MENÜFUNKTIONEN OPTIONS DU MENU DE BASE FUNCIONES DEL MENÚ BÁSICO FUNZIONI DI BASE DEL MENU FUNÇÕES DO MENU BÁSICO FUNKSJONER PÅ BASIS-MENYEN**

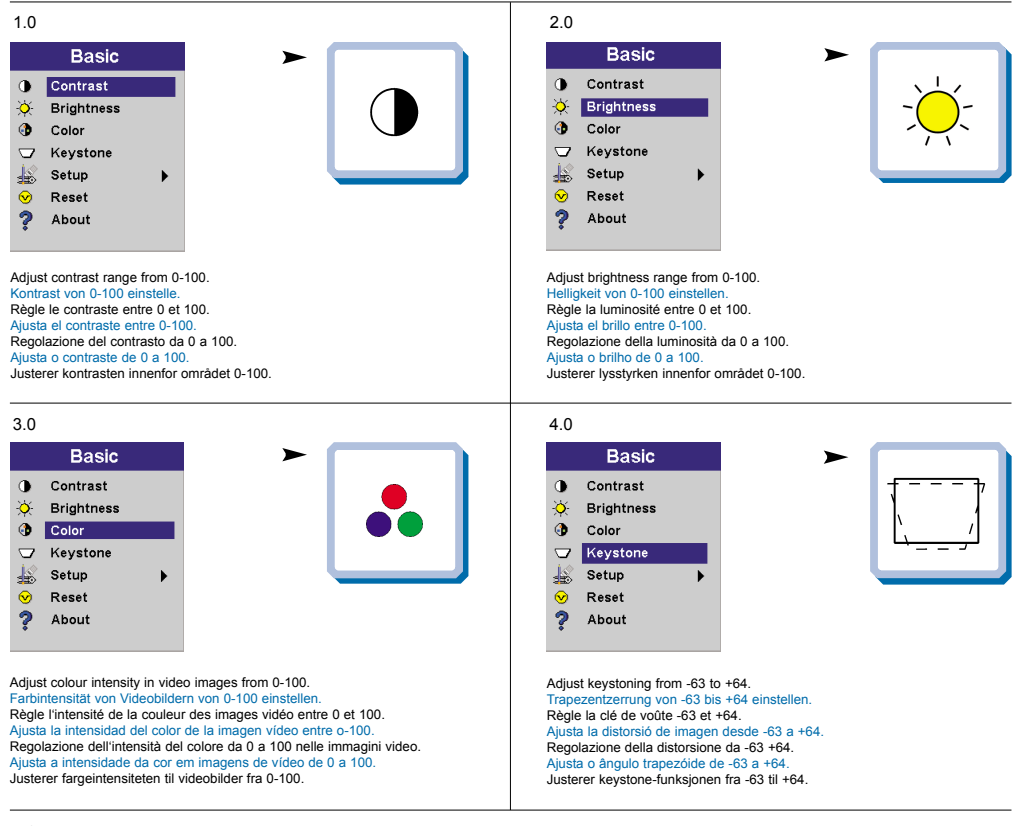

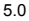

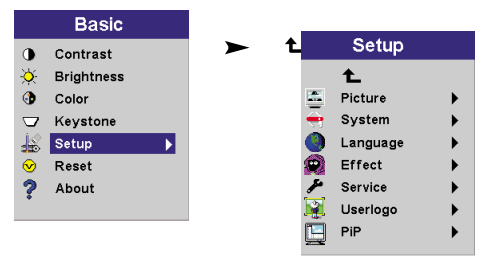

**MENÚ DE AJUSTES IMPOSTAZIONI DAL MENU AJUSTES DO MENU MENYINNSTILLINGER**

### **PICTURE MENU FUNCTIONS BILD-MENÜFUNKTIONEN OPTIONS DU MENU D'IMAGE FUNCIONES DEL MENÚ DE IMAGEN FUNZIONI D'IMMAGINE DEL MENU FUNÇÕES DO MENU IMAGEM FUNKSJONER PÅ BILDE-MENYEN**

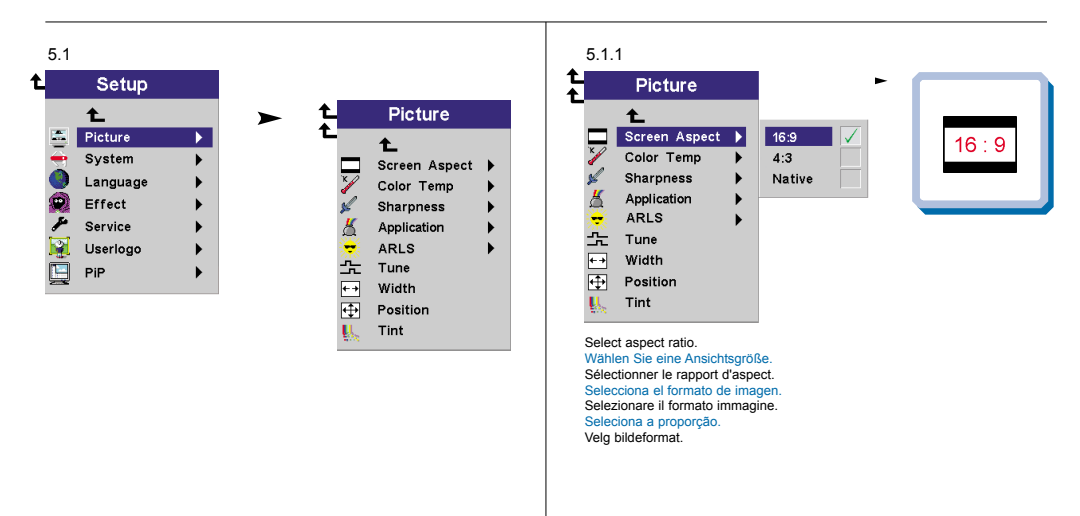

5.1.2

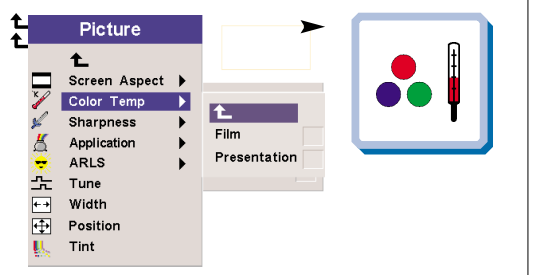

Modify color temperature balance. Veränderung des Farbtemperaturwertes. Modifie l'équilibre de la température couleur. Modifica el equilibrio de temperatura del color. Modifica dell'equilibrio della temperatura di colore. Modifica o equilíbrio da temperatura da cor. Endrer balansen for fargetemperatur.

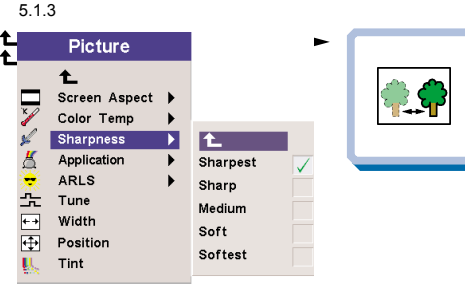

Adjust sharpness in video images. Einstellung der Schärfe von Videobildern. Règle la netteté des images vidéo. Ajusta la nitidez de la imagen de vídeo. Regolazione della nitidezza dell'immagine video. Ajusta a nitidez nas imagens de vídeo. Justerer skarpheten i videobilder.

**MENÚ DE AJUSTES IMPOSTAZIONI DAL MENU AJUSTES DO MENU MENYINNSTILLINGER**

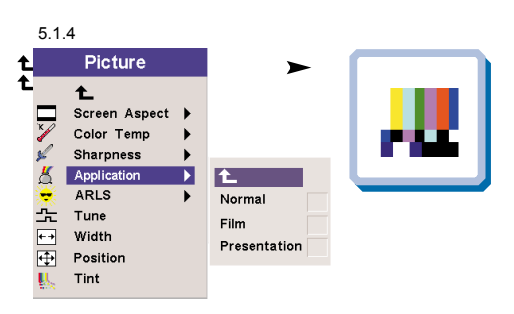

Select application setting to optimize image quality for the selected application

Wählen Sie die Anwendung-Einstellung, um die Bildqualität für die gewählte Andwendung zu optimieren.

Sélectionner les paramètres application pour optimiser la qualité de l'image dans l'application sélectionné.

Seleccione la configuración aplicación para optimizar la calidad de imagen de la aplicación seleccionada.

Selezionare l'impostazione della applicazione per ottimizzare la qualità dell'immagine per l'applicazione selezionata.

Selecione a configuração aplicação para otimizar a qualidade da imagem da aplicação selecionada.

Velg en applikasjonstilling for å optimalisere bildekvaliteten for det valgte bruksområdet.

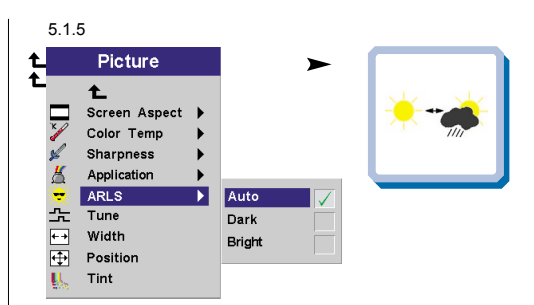

Automatically adjust image settings to match the level of ambient light. Stellen Sie die Bildeinstellungen automatisch auf die jeweilige Umgebungshelligkeit ein. Règle automatiquement les paramètres de l'image en fonction du niveau de lumière ambiante. Ajusta automáticamente la calidad de la imagen para adecuarse al nivel de luz ambiental. Regolare automaticamente le impostazioni delle immagini in base alla luce dell'ambiente.

Ajusta automaticamente a definição da imagem para adaptar-se ao nível de luz ambiente.

Justerer automatisk bildeinnstillingene slik at de passer til rombelysningen.

5.1.6

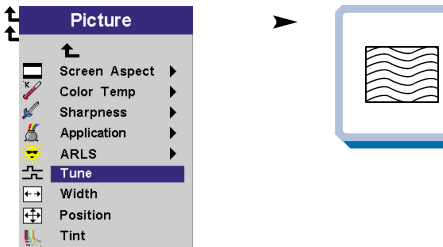

Adjust horizontal phase/fine-tune computer analog image.

Einstellung der Horizontalfrequenz/Feinabgleich für analoge Computerbilder. Règle la phase horizontale/met au point l'image analogique de l'ordinateur. Ajusta la fase horizontal/sintoniza la imagen del ordenador analógico. Regolazione della fasatura orizzontale/sintonizzazione fine dell'immagine analogica del computer.

Ajusta as sintonias fase/fina horizontais da imagem analógica de computador. Justerer den horisontale fasen/finstiller datamaskinens analoge bilde.

5.1.7

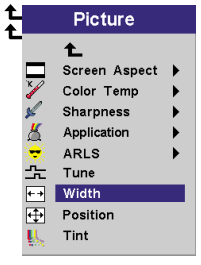

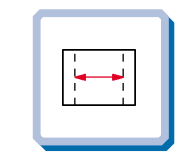

Adjust computer analog image width.

Anpassung der Breite auf Größe des analogen Computerbildes. Règle la largeur à la dimension de l'image analogique de l'ordinateur. Ajusta el ancho al tamaño de la imagen del ordenador analógico. Regolazione della larghezza alla dimensione dell'immagine analogica del computer. Ajusta a largua ao tamanho da imagem analógica de computador. Justerer bredden på datamaskinens analoge bilde.

**MENÚ DE AJUSTES IMPOSTAZIONI DAL MENU AJUSTES DO MENU MENYINNSTILLINGER**

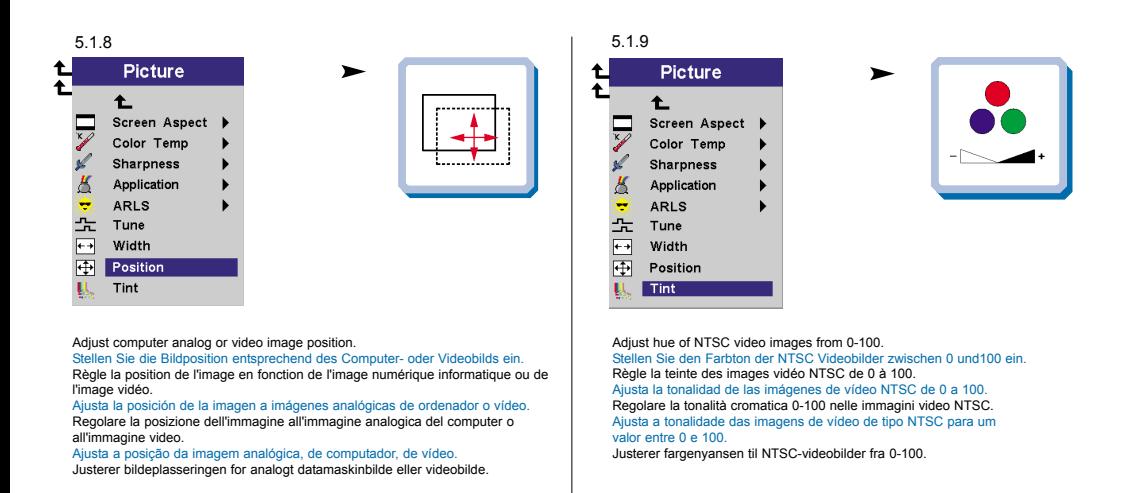

### **SYSTEM MENU FUNCTIONS SYSTEM-MENÜFUNKTIONEN OPTIONS DU MENU DE SYSTÈMES FUNCIONES DEL MENÚ DE SISTEMA FUNZIONI DI SISTEMA DEL MENU FUNÇÕES DO MENU SISTEMA FUNKSJONER PÅ SYSTEM-MENYEN**

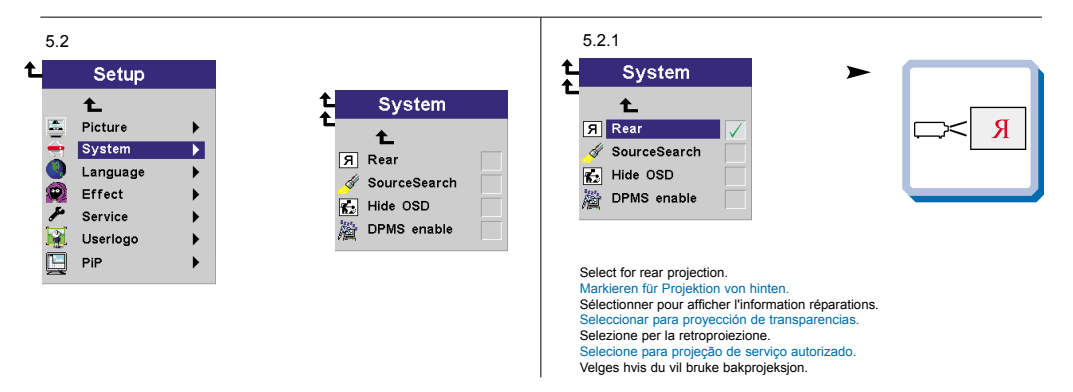

### **MENÚ DE AJUSTES IMPOSTAZIONI DAL MENU AJUSTES DO MENU MENYINNSTILLINGER**

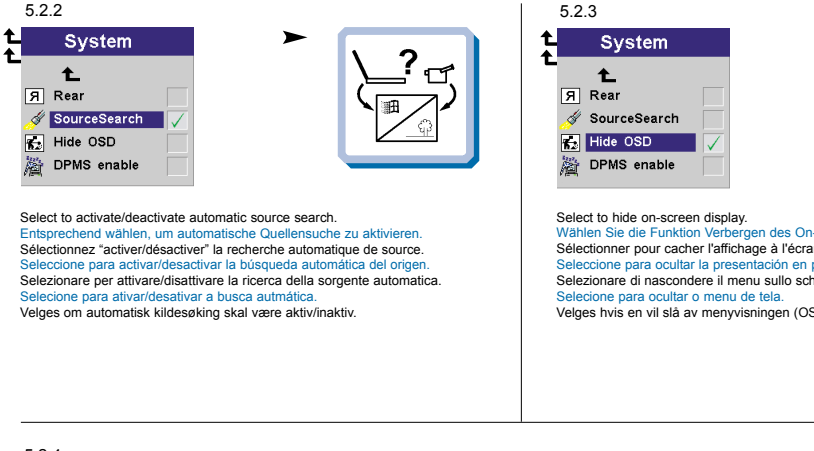

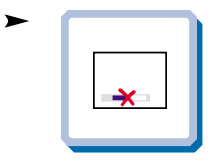

Wählen Sie die Funktion Verbergen des On-Screen Displays. Sélectionner pour cacher l'affichage à l'écran. Seleccione para ocultar la presentación en pantalla. Selezionare di nascondere il menu sullo schermo. Velges hvis en vil slå av menyvisningen (OSD).

5.2.4

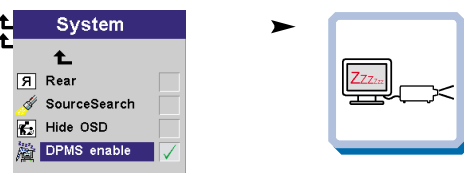

Turn Display Power Management Settings on and off. See Ch. J Zeigen Sie die Stromeinstellungen an. Ein- und Ausstellung der Systeme. Siehe Kap. J Sélection DPMS (Display Power Management Settings; Réglages de la gestion d'alimentation). Marche arrêt. Voir chap. J Seleccione para activar y desactivar las Fuentes de Energía (DPMS). Consultar cap. J Controllo dell'operatività. Attivazione e disattivazione dei sistemi. Vedere il cap. J Configurações de gerenciamento de energia do display. Sistemas ligados e desligados. Ref. cap. J Innstillinger for strømsparing (DPMS). Systemer på og av. Se kap. J

**MENÚ DE AJUSTES IMPOSTAZIONI DAL MENU AJUSTES DO MENU MENYINNSTILLINGER**

### **LANGUAGE MENU FUNCTION SPRACH- MENÜFUNKTION OPTION DU MENU LANGUE FUNCIONES DEL MENÚ DE IDIOMA FUNZIONE LINGUA DEL MENU FUNÇÃO DO MENU IDIOMA FUNKSJONER PÅ SPRÅK-MENYEN**

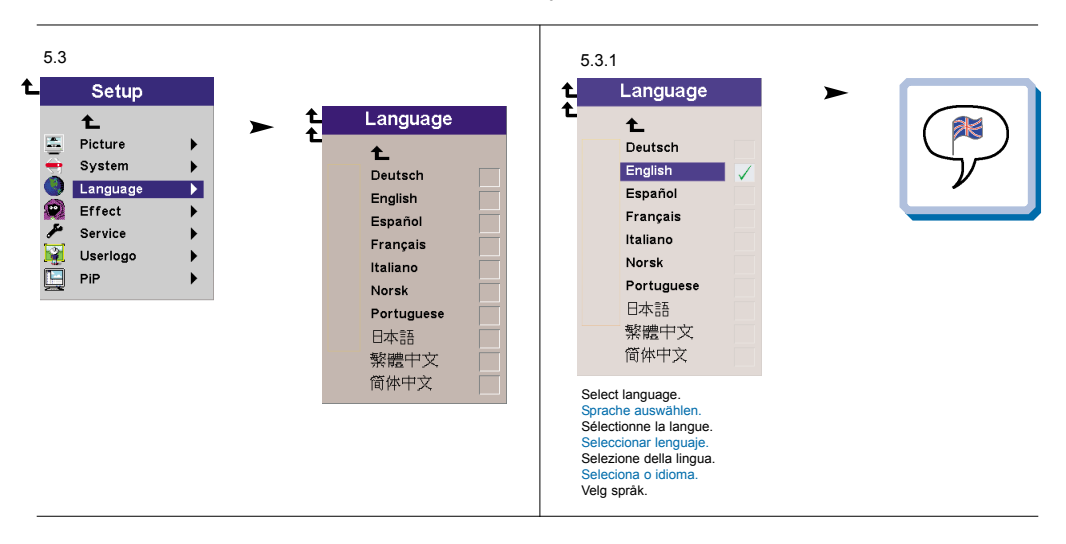

### **EFFECT MENU FUNCTIONS EFFEKT- MENÜFUNKTIONEN OPTIONS DU MENU D'EFFETS SPÉCIAUX FUNCIONES DEL MENÚ DE EFECTOS FUNZIONI EFFETTO DEL MENU FUNÇÕES DO MENU EFEITO FUNKSJONER PÅ EFFEKT-MENYEN**

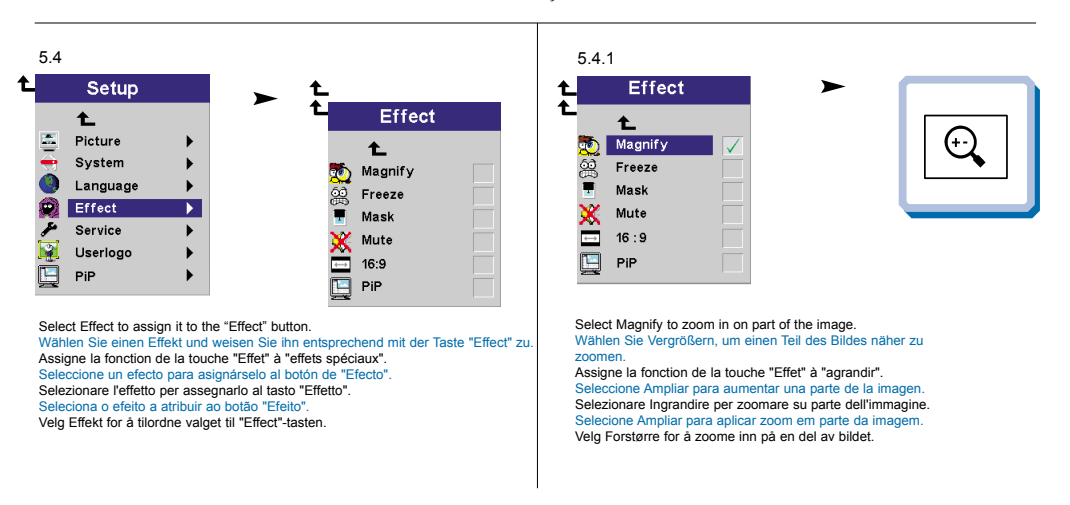

### **MENÚ DE AJUSTES IMPOSTAZIONI DAL MENU AJUSTES DO MENU MENYINNSTILLINGER**

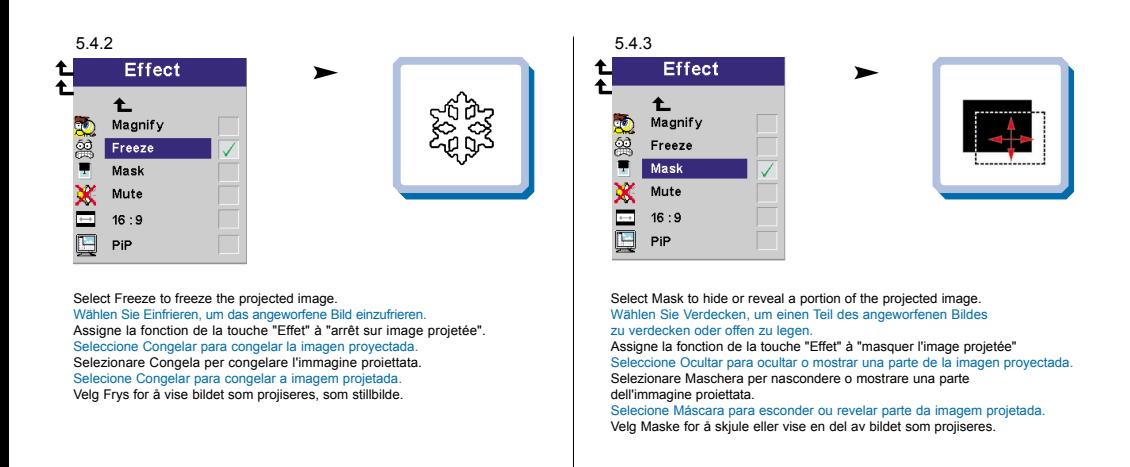

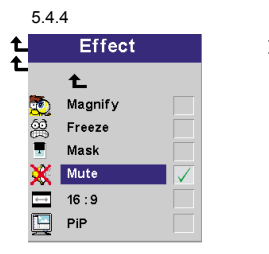

Select Mute to mute the sound. Wählen Sie Stumm, um den Ton auszuschalten. Assigne la fonction de la touche "Effet" à "Mettre en sourdine". Seleccione Silenciar para quitar el sonido. Selezionare Muto per eliminare il suono. Selecione Mudo para retirar o som. Velg Stille for å slå av lyden.

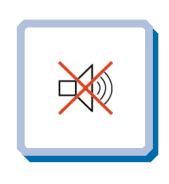

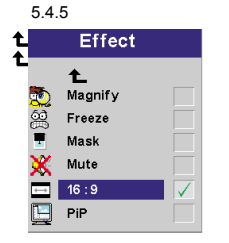

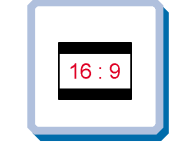

Select Ratio 16:9. Wählen Sie Bildverhältnis 16:9. Sélectionner Rapport d'Aspect 16:9. Seleccione Formato de Imagen 16:9. Selezionare Formato Immagine 16:9. Selecione Proporção 16:9. Velg Bildeformat 16:9.

**MENÚ DE AJUSTES IMPOSTAZIONI DAL MENU AJUSTES DO MENU MENYINNSTILLINGER**

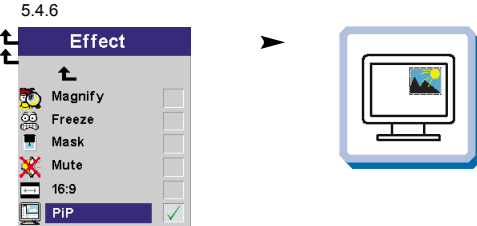

Select Picture in Picture to see a down-scaled image of the video source on top of the computer image. Wählen Sie "Picture in Picture", wenn Sie ein verkleinertes Bild der Videoquelle über dem Computerbild sehen möchten. Sélectionnez "Picture in Picture" si vous souhaitez voir une image à échelle réduite de la source vidéo sur le haut de l'écran de votre ordinateur. Seleccione Picture in Picture para visualizar una imagen a escala reducida de la fuente de vídeo, encima de la imagen. Selezionare Picture in Picture (Immagine in Immagine) per vedere un immagine a scala ridotta della sorgente video sopra l'immagine del computer. Seleccione "Picture in Picture" para ver a imagem reduzida da fonte de vídeo na parte superior da imagem do computador. Velg Bilde i Bilde hvis du vil se bildet fra videokilden i mindre størrelse oppå datamaskinbildet.

**SERVICE MENU FUNCTIONS SERVICE - MENÜFUNKTIONEN OPTIONS DU MENU SERVICE FUNCIONES DEL MENÚ DE SERVICIO FUNZIONI DI SERVIZIO DEL MENU FUNÇÕES DO MENU SERVIÇO FUNKSJONER PÅ SERVICE-MENYEN**

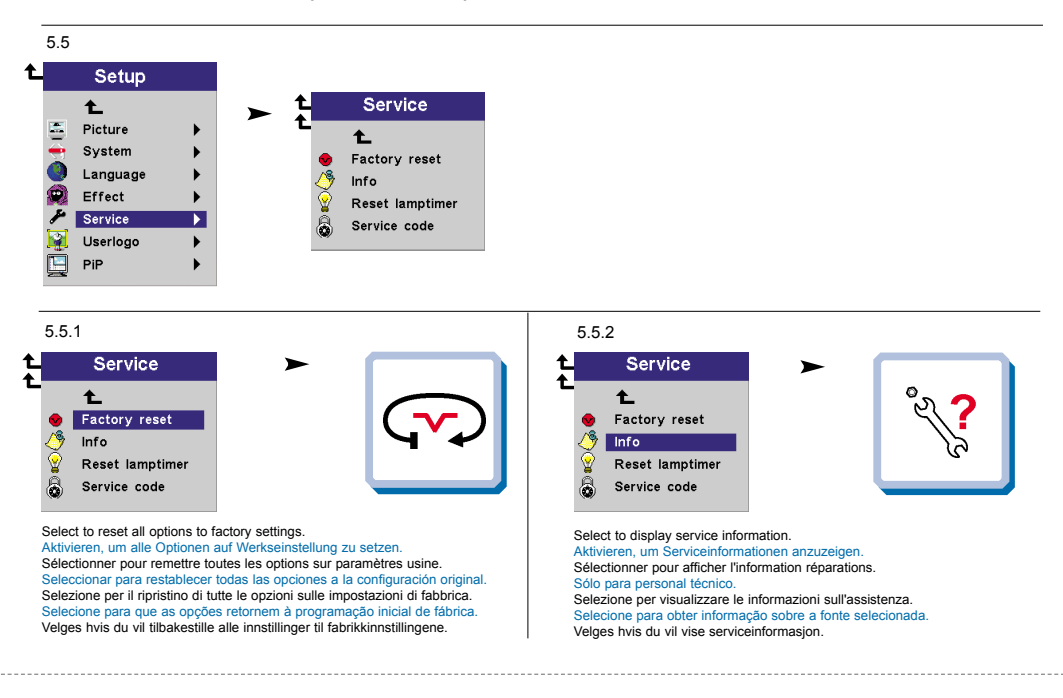

**MENÚ DE AJUSTES IMPOSTAZIONI DAL MENU AJUSTES DO MENU MENYINNSTILLINGER**

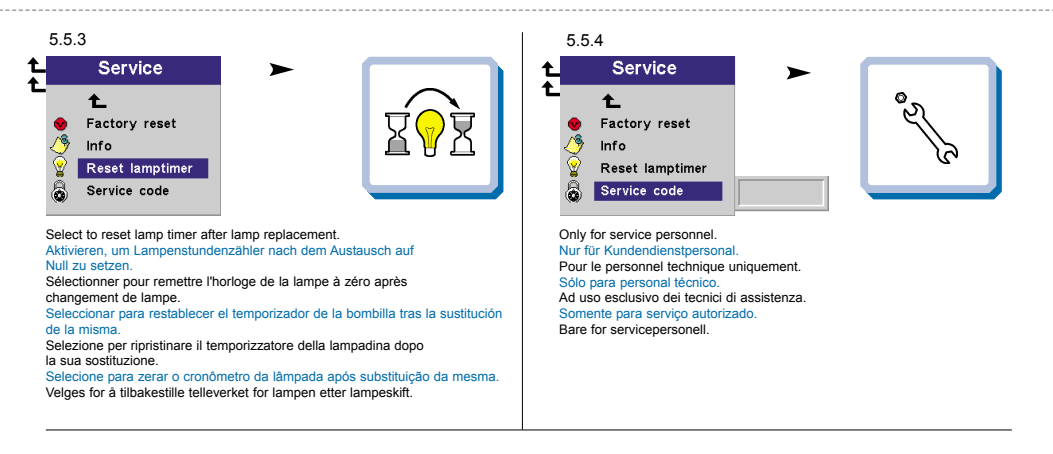

**USER´S LOGO MENU FUNCTION BENUTZERLOGO- MENÜFUNKTION OPTIONS DU MENU LOGO D'UTILISATEUR FUNCIÓN DE MENÚ DEL LOGOTIPO DEL USUARIO FUNZIONE LOGO UTENTE DEL MENU FUNÇÕES DO MENU LOGOTIPO DO USUÁRIO MENYFUNKSJONEN BRUKERLOGO**

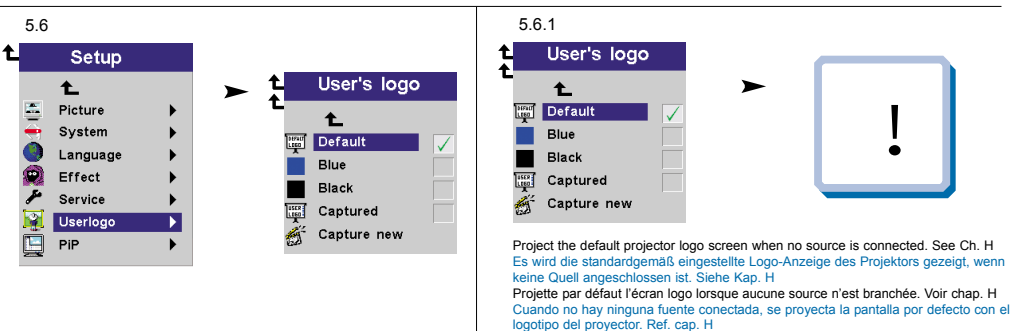

**23**

Proietta lo schermo con il logo predefinito del proiettore quando non ci sono sorgenti collegate. Rif. cap. H

Projeta tela predefinida do logotipo do projetor quando nenhuma fonte está sconectada. Ref. cap. H

Projiserer standard logoskjermbilde for projektoren når ingen kilde er tilkoblet. Se kap. H

**MENÚ DE AJUSTES IMPOSTAZIONI DAL MENU AJUSTES DO MENU MENYINNSTILLINGER**

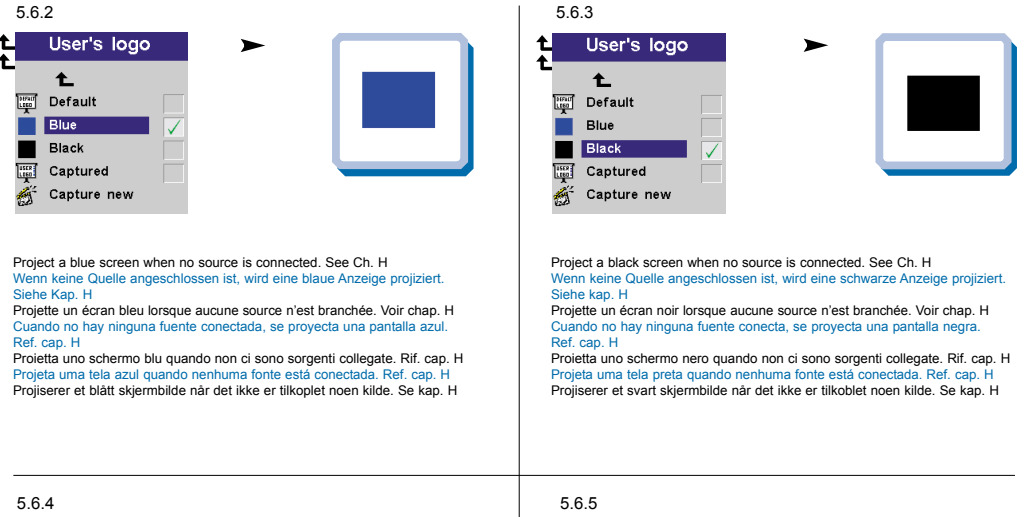

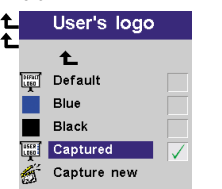

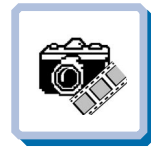

Project the user-defined logo screen when no source is connected. See Ch. H Es wird die vom Benutzer definierte Logo-Anzeige des Projektors gezeigt, wenn keine Quelle angeschlossen ist. Siehe Kap. H

Projette l'écran logo choisi par l'utilisateur lorsque aucune source n'est branchée. Voir chap. H

Cuando no hay ninguna fuente conectada, se proyecta la pantalla con el logotipo definido por el usuario. Ref. cap. H

Proietta lo schermo con il logo definito dall'utente quando non ci sono sorgenti collegate. Rif. cap. H

Projeta a tela do logotipo definido pelo usuário quando nenhuma fonte está conectada. Ref. cap H

Projiserer det brukerdefinerte logoskjermbildet når det ikke er tilkoblet noen kilde. Se kap. H

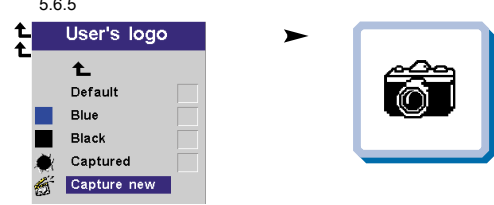

Capture a new user-defined logo screen. See Ch. H Halten Sie einen neuen Benutzerdefinierten Logo-Bildschirm fest. Siehe Kap. H

Capture un nouvel écran de logo personnalisé par l'utilisateur. Voir chap. H Activa la captura de una pantalla con el logotipo definido de un nuevo usuario. Ref. cap. H

Catturare una nuova schermata logo definita dall'utente. Rif. cap. H Captura uma nova tela de logotipo definido pelo usuário. Ref. cap. H Kopierer inn et nytt, brukerdefinert logoskjermbilde. Se kap. H

**MENÚ DE AJUSTES IMPOSTAZIONI DAL MENU AJUSTES DO MENU MENYINNSTILLINGER**

**PICTURE IN PICTURE MENU FUNCTION PICTURE IN PICTURE MENÜFUNKTIONEN FONCTIONS DU MENU "PICTURE IN PICTURE" FUNCIONES DEL MENÚ PICTURE IN PICTURE FUNZIONI DEL MENU PICTURE IN PICTURE (IMMAGINE IN IMMAGINE) FUNÇÕES DO MENU PICTURE IN PICTURE FUNKSJONER PÅ BILDE I BILDE-MENYEN**

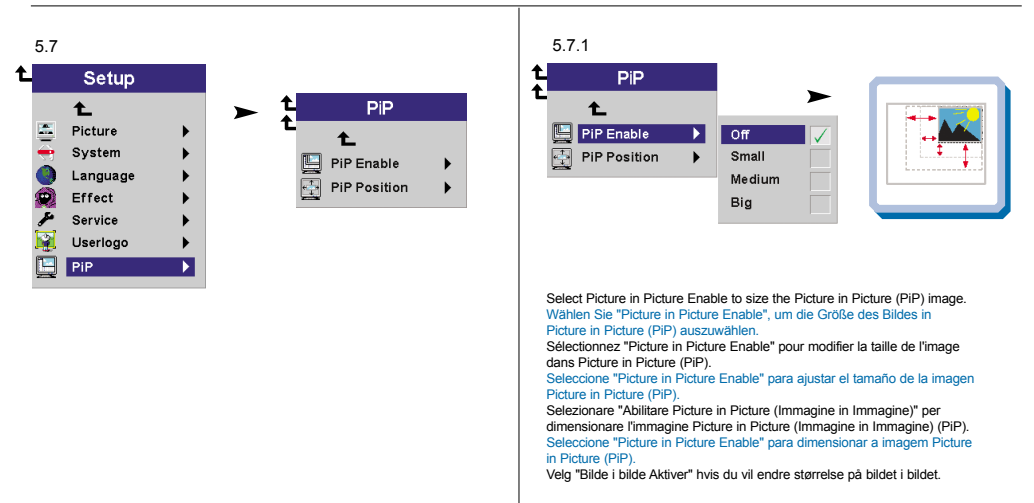

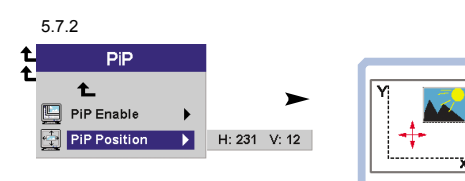

Select Picture in Picture Position to move the video image around on your screen. Wählen Sie "Picture in Picture Position", um das Videobild auf Ihrem Bildschirm zu bewegen. Sélectionnez "Picture in Picture Position" pour déplacer l'image de la vidéo sur votre écran. Seleccione "Picture in Picture Position" para desplazar la imagen de vídeo por la pantalla. Selezionare "Posizione Picture in Picture (Immagine in Immagine)" per muovere l'immagine video sul vostro schermo. Seleccione "Picture in Picture Position" para mover a imagem de vídeo no ecrã.

Velg "Bilde i bilde Plasser" hvis du vil flytte videobildet rundt på skjermen.

**MENÚ DE AJUSTES IMPOSTAZIONI DAL MENU AJUSTES DO MENU MENYINNSTILLINGER**

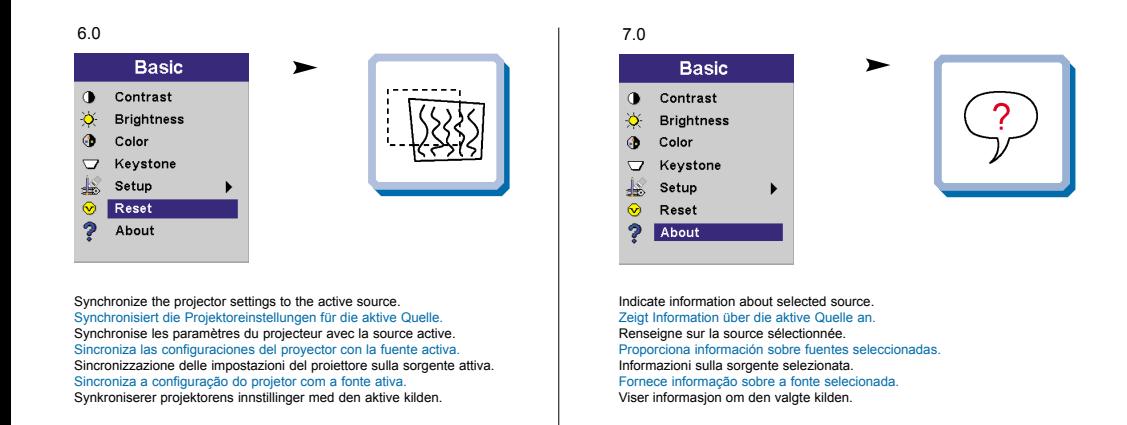

**LOGOTIPO DEL USUARIO LOGO DELL'UTENTE LOGOTIPO DO USUÁRIO BRUKERDEFINERT LOGO**

**H**

User's logo enables the user to define his/her own logo screen that will show during start up, or when no source is connected. Alternatively a blue, black or the default projector logo screen can be set.

Das Benutzer-Logo ermöglicht es dem Anwender, seine eigene Logo-Anzeige zu definieren, die während dem Hochfahren oder wenn keine Quelle

angeschlossen ist angezeigt wird. Als Alternative kann eine blaue, schwarze oder die standardgemäße Logo-Anzeige des Projektors eingestellt werden. Le logo de l'utilisateur permet à l'usager de définir son propre écran logo qui s'affichera lors du lancement ou lorsque aucune source n'est branchée. Sinon peut sélection-

ner un écran de projection bleu, noir ou un logo par défaut.

El logotipo del usuario le permitirá definir su propio logotipo en la pantalla, que se mostrará al comenzar la proyección, o bien cuando no haya ninguna fuente conectada. También se puede establecer que aparezca por defecto una pantalla azul, negra o con el logotipo del proyector.

Il logo dell'utente consente all'utente di definire il proprio schermo di logo che sarà proiettato in fase di avvio oppure quando non ci sono sorgenti collegate. Altrimenti è possibile impostare uno schermo con il logo di default del proiettore o uno schermo nero o blu.

O logotipo do usuário permite ao mesmo definir a sua própria tela de logotipo que se apresentará ao iniciar ou quando nenhuma fonte estiver conectada. Alternativamente, uma tela azul, preta ou predefinida do logotipo do projetor poderá ser configurada.

Ved hjelp av brukerdefinert logo kan brukeren definere sitt eget logoskjermbilde som vil vises under oppstart, eller når det ikke er tilkoblet noen kilde. Det kan eventuelt angis at det skal vises et blått eller svart skjermbilde, eller standard logoskjermbilde for projektoren.

To enable the capture of a new user defined logo do the following: Um die Aufnahme eines neuen, vom Benutzer definierten Logos zu ermöglichen, verfahren Sie wie folgt: Pour permettre la saisie d'un nouveau logo défini par l'utilisateur, suivre les instructions Para activar la captura de un nuevo logotipo definido por el usuario, deberá realizar lo siguiente: Per abilitare l'acquisizione di un nuovo logo definito dall'utente, fare quanto segue: Para permitir a captura de um logotipo definido de usuário novo, faça o seguinte: Slik aktiverer du skjermkopiering av en ny brukerdefinert logo:

1. Select "Capture New" in the "Set Up/User's Logo" menu. Wählen Sie im Menü "Einstellungen/Benutzer-Logo" "Neue Aufnahme". Sélectionner "Nouvelle saisie" dans le menu "Mise au point/Logo de l'utilisateur. Seleccione "Nueva Captura" en el menú "Configuración/Logotipo del Usuario". Selezionare "Nuova acquisizione" nel menu "Impostazioni/Logo dell'utente". Selecione "Captura Novo" no menu "Configurar/Logotipo de usuário". Velg "Lagre ny" på menyen "Oppsett/Brukerdef. logo".

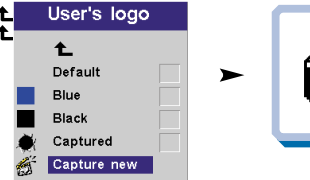

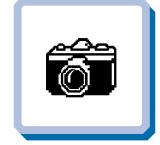

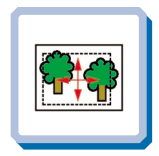

Mueva el panel para seleccionar el área que se desea capturar. Spostare il quadro per selezionare la zona di cattura obiettivo. Mova o quadro para selecionar a área de captura desejada. Bruk styrekulen til å flytte rammen for å velge kopieringsområdet.

Lässt sich der Rahmen verschieben, um den Zielbereich zu wählen. Déplacez le cadre pour sélectionner la zone cible à capturer.

2. Move the frame to select the target capture area.

3. Adjust area size by using the Volume +/- button and press Select to confirm. Passen Sie die Größe des Bereichs mit Hilfe des Druckknopfs "Volume +/-" an und drücken Sie als Bestätigung auf "Select". Ajuster la taille du champ en utilisant la touche Volume +/- et en appuyant sur Select pour confirmer. Ajuste el tamaño de esa área utilizando el botón de Volume +/- y pulse Select para confirmarlo. Regolare le dimensioni dell'area usando il pulsante Volume +/- e premere Select per confermare. Ajuste o tamanho da área utilizando o botão Volume +/- e pressione Select para confirmar. Juster områdets størrelse ved hjelp av volumknappen (+/-), og bekreft ved å trykke Select.

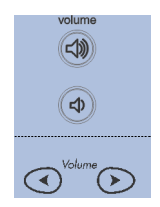

**LOGOTIPO DEL USUARIO LOGO DELL'UTENTE LOGOTIPO DO USUÁRIO BRUKERDEFINERT LOGO**

- 4. The projector will confirm if the capture was a success/failure when finished. Der Projektor bestätigt die erfolgreiche/nicht erfolgreiche Aufnahme nach Abschluss. Le projecteur confirmera si la saisie a été un succès/échec à la fin de l'opération. Cuando haya terminado, el proyector ofrecerá un mensaje confirmando el éxito o el fracaso de la captura. Al termine dell'operazione il proiettore conferma se l'acquisizione è riuscita o meno. O projetor confirmará se a captura foi um sucesso/falha ao finalizar. Projektoren vil gi melding om at kopieringen var vellykket/mislykket etter at dette er gjort.
- 5. Restart the projector. Starten Sie den Projektor neu. Allumer de nouveau le projecteur. Reinicie el proyector. Riavviare il proiettore. Reacender o projector. Start projektoren på nytt.

**L E D DISPLAYS L E D ANZEIGEN INDICATEURS LUMINEUX (DIODES ÉLECTROLUMINEEESCENTES; LED) INDICADORES LUMINOSOS (DIODOS DE EMISIÓN DE LUZ) MESSAGGI LUMINOSI PAINEL DE LEDs (DIODOS EMISSORES DE**

**LUZ) LYSSIGNALER (LED)**

**I**

. . . . . . . . .

. . . . . . . . .

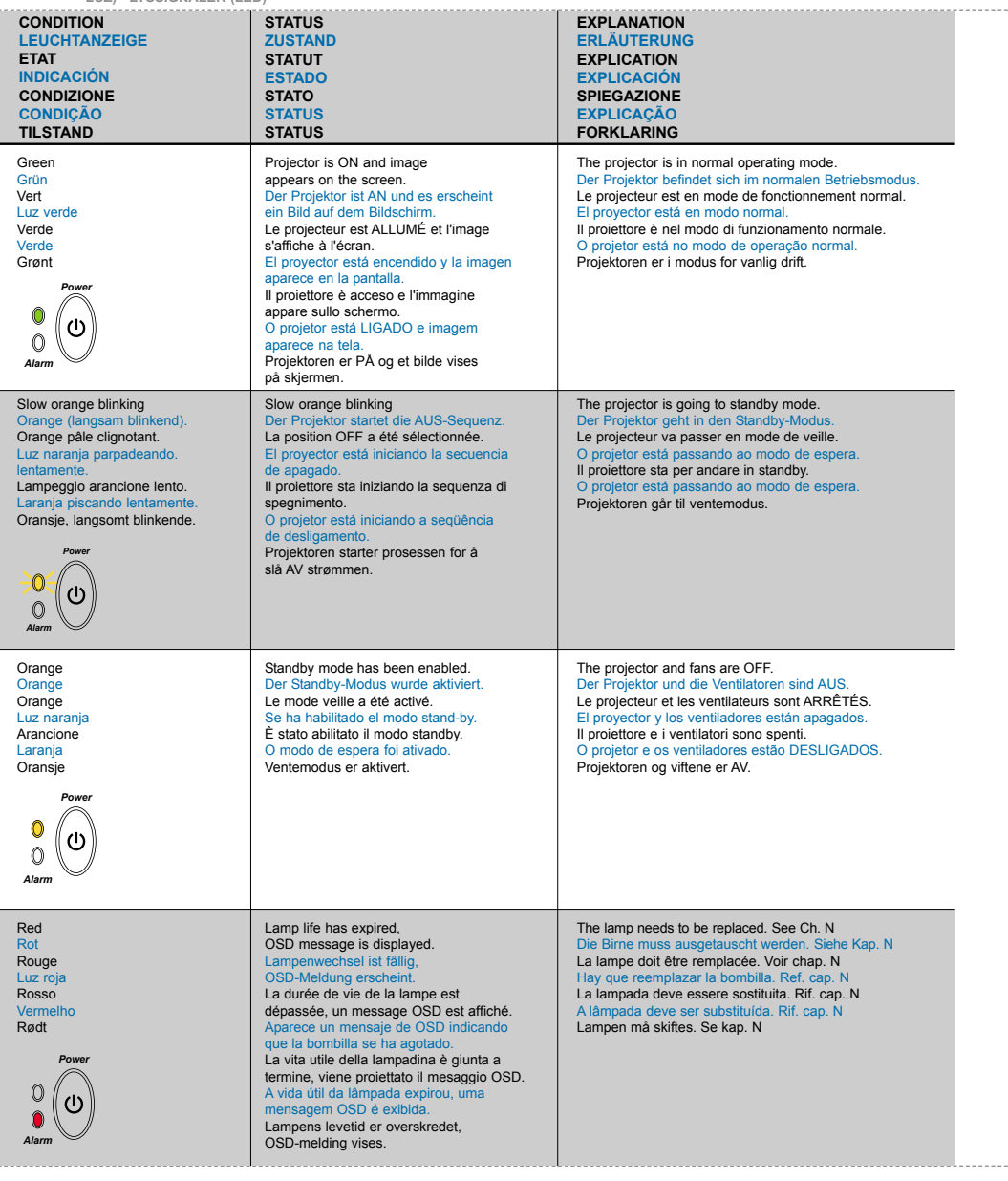

**L E D DISPLAYS L E D ANZEIGEN INDICATEURS LUMINEUX (DIODES ÉLECTROLUMINEEESCENTES; LED) INDICADORES LUMINOSOS (DIODOS DE EMISIÓN DE LUZ) MESSAGGI LUMINOSI PAINEL DE LEDs (DIODOS EMISSORES DE LUZ)** 

**LYSSIGNALER (LED)**

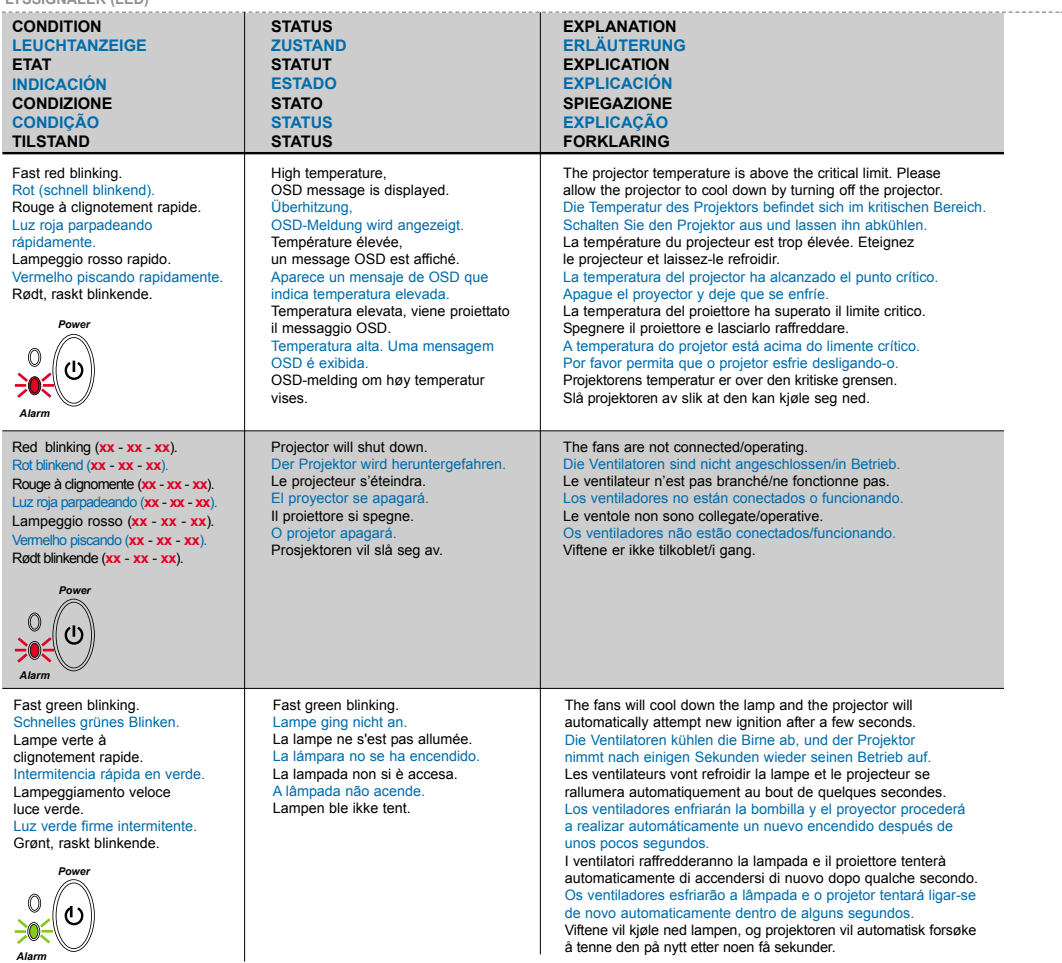

# **J**

----------

**Display Power Management Settings (DPMS) DISPLAY POWER MANAGEMENT SETTINGS (DPMS) DISPLAY-EINSTELLUNGEN (DPMS) RÉGLAGES DE LA GESTION D`ALIMENTATION (DPMS) FUENTES DE ENERGÍA (DPMS) CONTROLLO DELL'OPERATIVITÀ (DPMS) CONFIGURAÇÕES DE GERENCIAMENTO DE ENERGIA DO DISPLAY, INNSTILLINGER FOR STRØMSPARING (DPMS)**

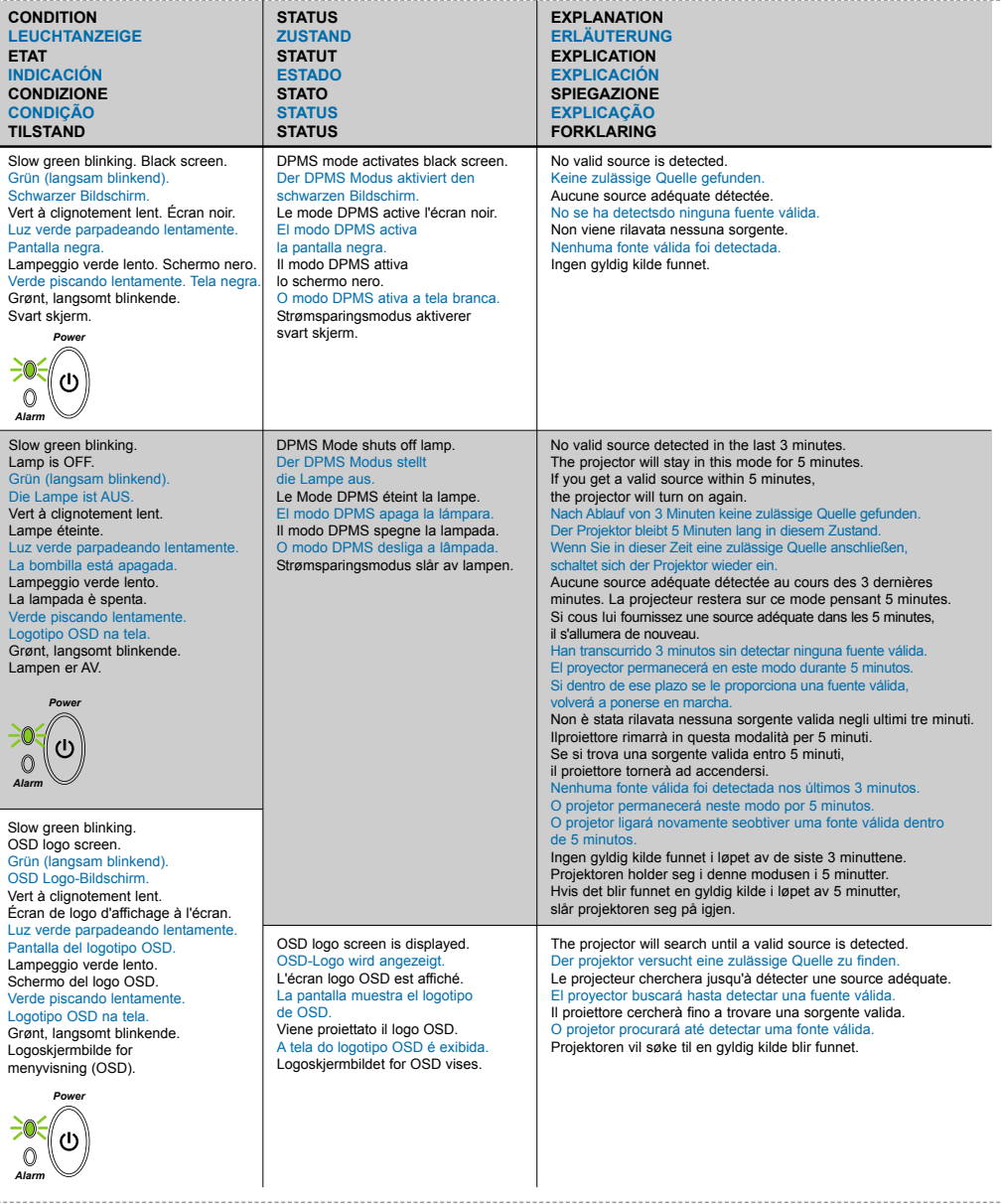

. . . . . . .

**TROUBLESHOOTING FEHLERBEHEBUNG SOLUTION AUX PROBLEMES LES PLUS FREQUENTS K SOLUCIÓN DE PROBLEMAS SOLUZIONE DEI PROBLEMI LOCALIZAÇÃO DE DEFEITOS FEILSØKING**

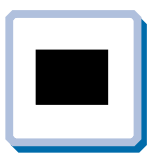

**No image on the screen. Kein Bild auf der Leinwand. Pas d'image sur l'écran. Sin imagen en pantalla. Assenza di immagine sullo schermo. Não há imagem na tela. Skjermen viser ikke bilde.**

- **1.** Make sure lens cap is removed. Stellen Sie sicher, dass die Abdeckung der Linse entfernt ist. Vérifiez que la protection de la lentille a été enlevée. Asegúrese de que se ha retirado la tapa de la lente. Assicurarsi che il coperchio sia rimosso. Remova as tampas das lentes. Kontroller at dekselet over linsen er tatt av.
- **2.** Verify the power connections to the projector (check that the power light is on). Stromanschluss des Projektors überprüfen (Power-Leuchtanzeige muss leuchten). Vérifiez les connexions de l'alimentation au projecteur (vérifiez que l'indicateur d'alimentation est allumé). Verifique las conexiones del proyector (compruebe que la luz de energía está encendida). Verificare la connessione dell'alimentazione del proiettore (controllare che la spia dell'alimentazione sia accesa). Verifique as conexões de alimentação elétrica do projetor (veja se a luz que indica o estado de ligado está acesa). Kontroller strømtilkoblingen for projektoren (sjekk at lyset for strøm er på).
- **3.** Verify the settings on your laptop/computer. Überprüfen Sie die Einstellungen in Ihrem Laptop/Computer. Vérifiez les paramètres de votre ordinateur/portable. Compruebe la configuración en su ordenador/ordenador portátil. Controllare le impostazioni del proprio laptop/computer. Verifique as definições do seu portátil/computador. Kontroller innstillingene på datamaskinen/den bærbare maskinen.
- **4.** Verify that mask function is not activated on the remote. Stellen Sie sicher, dass die Verdeckungsfunktion nicht an der Fernbedienung eingestellt ist. Vérifiez que le bouton noir n'est pas activé sur la télécommande. Verifique que la función Ocultar no está activada en el control remoto. Verificare che la funzione di mascheramento non sia attivata sul telecomando. Verifique se a função máscara não está ativada no controle remoto. Kontroller at maskefunksjonen ikke er aktivert på fjernkontrollen.

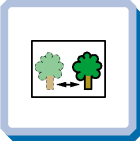

**The projected image is not focused. Das projizierte Bild ist nicht scharf. L'image projetée n'est pas au point. La imagen proyectada no está enfocada. L'immagine proiettata non è a fuoco. A imagem projetada está fora de foco. Bildet som projiseres er ikke i fokus.**

- **1.** Ensure that the distance from the projector to the screen is at least at the minimum specified.  $(1.5 \text{ m})$   $(4.9 \text{ ft})$ Überprüfen, ob der Abstand zwischen Projektor und Leinwand groß genug ist. (1.5 m) (4,9 ft) Vérifiez que la distance minimum indiquée entre le projecteur et l'écran est respectée. (1.5 m) (4,9 ft) Asegúrese de que la distancia desde el proyector a la pantalla.  $(1.5 \text{ m})$  (4,9 ft) Assicurarsi che la distanza dal proiettore allo schermo non sia inferiore al minimo di specifica. (1.5 m) (4,9 ft) Certifique- se de que a distância entre o projetor e a tela esteja pelo menos no mínimo especificado. (1.5 m) (4,9 ft) Kontroller at avstanden fra projektoren til skjermen er minst angitt minimum. (1.5 m) (4,9 ft) **2.** Adjust the focus ring on the projection lens.
- Fokusring an der Linse verstellen. Réglez la bague de mise au point sur la lentille de projection. Ajuste el aro de enfoque de la lente de proyección. Regolare l'anello di messa a fuoco sulla lente di proiezione. Ajuste o anel de foco à lente de projeção. Vri på fokuseringsringen på projeksjonslinsen.
- **3.** Ensure that the projection lens is clean (use only specialty lens cleaning paper). Prüfen, ob Linse sauber ist (benutzen Sie spezielles lensereinigung Papier).

Vérifiez que la lentille de projection est propre. (utilisez le papier spécial de nettoyage de lense). Asegúrese de que la lente de proyección está limpia. (utilice el papel especial de la limpieza del lense). Assicurarsi che la lente di proiezione sia pulita. (usare la carta speciale da pulizia del lense). Assegure-se de que a lente de proje. (use o papel especial da limpeza do lense). Kontroller at projeksjonslinsen er ren. (bruk egnet klut for linse).

- **4.** In Video: Check the sharpness setting in the "Setup/Picture" menu and adjust if necessary. Bei Video: Schärfeeinstellung im Menü "Setup/Picture" prüfen und bei Bedarf ändern. Source Vidéo: Vérifiez le réglage de netteté de l'image dans le menu "Setup/Picture" et réglez si besoin est. En vídeo: compruebe la configuración de la nitidez en el menú "Setup/Picture" ajústelo si fuera necessário. In Video: Controllare la regolazione della nitidezza nel menù "Setup/Picture e regolarla se necessario. No vídeo: verifique a configuração da nitidez no menu "Setup/Picture" ajuste a se necessário. I video-modus: Kontroller innstillingen for skarphet på menyen "Setup/Picture", og tilpass den om nødvendig.
- **5.** Verify that the projector is correctly aligned with the projection screen. Stellen Sie sicher, dass der Projektor richtig zur Projektionsfläche ausgerichtet ist. Vérifiez que le projecteur est correctement aligné avec l'écran de projection. Verifique que el proyector está alineado correctamente con la pantalla de proyección. Verificare che il proiettore sia allineato correttamente allo schermo di proiezione.

Verifique se o projetor está corretamente alinhado com a tela de projeção. Kontroller at projektoren er riktig plassert i forhold til projeksjonsskjermen.

# **OUBLESHOOTING** FEHLERBEHEBUNG SOLUTION AUX PROBLEMES LES PLUS FREQUENTS

**SOLUCIÓN DE PROBLEMAS SOLUZIONE DEI PROBLEMI LOCALIZAÇÃO DE DEFEITOS FEILSØKING**

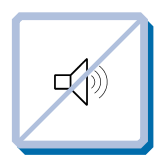

- **No sound. Kein Ton. Pas de son. Sin sonido. Nessun suono. Não há som. Ingen lyd.**
- **1.** Check the audio input connections. Verbindung am Audioeingang überprüfen. Vérifiez les connexions entrée audio. Compruebe las conexiones de entrada de audio. Controllare i collegamenti di ingresso audio. Verifique as conexões de entrada de áudio. Kontroller tilkoblingene for lydinngangene.
- **2.** Adjust the volume. Lautstärke verstellen. Réglez le volume. Ajuste el volumen. Regolare il volume. Ajuste o volume. Juster lydstyrken.

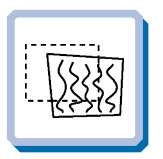

- **The projected image is distorted. Das projizierte Bild ist verzerrt. L'image projetée est déformée. La imagen proyectada está distorsionada. L'immagine proiettata è distorta. A imagem projetada está destorcida. Bildet som vises er forvrengt.**
- 1.1. Select Menu on projector. Menü über Bedienfeld wählen. Sélectionnez Menu sur le projecteur. Seleccione el Menú en el proyector. Selezionare Menù sul proiettore. Selecione o Menu no projetor. Trykk på Menu på projektoren.
- 1.2 Go to "Basic" and select "Reset". Gehen Sie zu "Basic" und wählen Sie "Reset". Allez à "Basic" et sélectionnez "Reset". Vaya a "Básico" y seleccione "Reiniciar". Andare a "Basic" e selezionare "Reset". Vá para "Básico" e selecione "Redefinir". Gå til "Basis" og velg "Nullstille".
- 2.1 Select Menu on projector. Menü über Bedienfeld wählen. Sélectionnez Menu sur le projecteur. Seleccione el Menú en el proyector. Selezionare Menù sul proiettore. Selecione o Menu no projetor. Trykk på Menu på projektoren.
- 2.2 Go to "Set up" and select "Picture". Gehen Sie zu "Set up" und wählen Sie "Picture". Allez à "Démarrage" et sélectionnez "Image". Vaya a "Set up" y seleccione "Imagen". Andare a "Set up" (Impostazione) e selezionare "Picture" (Immagine). Vá para "Configuração" e selecione "Imagem". Gå til "Oppsett" og velg "Bilde".
- **3.** Verify that internal speaker Mute setting is not active. See "Effect" Ch. G. Überprüfen Sie, dass die Desaktivierung der internen Lautsprecher nicht aktiviert ist. Siehe "Effect" Kap. G Vérifiez que le haut-parleur interne non paramétré est bien désactivé. Voir "Effect" chap. G Compruebe que la configuración de apagado del altavoz interno no esté activa. Ref. "Effect" cap. G Controllare che l'impostazione off dell'altoparlante interno non sia attiva. Rif. "Effect" cap. G Certifique-se de que a definição "desligada" da coluna interna não está activa. Ref. "Effect" Cap. G Kontroller at innstillingen som slår av den innebygde høyttaleren, ikke er aktivert. Se "Effect" kap. G
- **4.** Verify that the audio cable is not damaged. Stellen Sie sicher, dass das Tonkabel nicht beschädigt ist. Vérifiez que le câble audio n'est pas endommagé. Verifique que el cable de audio esté en buen estado. Verificare che il cavo audio non sia danneggiato. Verifique se o cabo de áudio não está danificado. Kontroller at lydkabelen ikke er skadet.
- **5.** Adjust the audio source. Einstellungen an der Audioquelle vornehmen. Réglez la source audio. Ajuste la fuente de audio. Regolare la sorgente audio. Ajuste a fonte de áudio. Juster lydkilden.

- 2.3 Select Tune, Width, Position or Tint for image manual adjustments. Tuning, Breite, Position oder Tönung für manuelle Bildeinstellung wählen. Sélectionnez l'air, la largeur, la position ou la teinte pour des réglages de manuel d'image. Seleccione la consonancia, la anchura, la posición o el tinte para los ajustes del manual de la imagen. Selezionare l'aria, la larghezza, la posizione o la tinta per le registrazioni del manuale di immagine. Selecione o tune, a largura, a posição ou o matiz para ajustes do manual da imagem. Velg Tune, Bredde, Position eller Tint for å justere bildet manuelt. 3. Verify that the projector is not tilted/elevated and that it is parallel with the projection screen. Sicherstellen, dass der Projektor nicht schief oder zu hoch steht und dass er parallel zur Leinwand ausgerichtet ist. Vérifiez que le projecteur n'est pas incliné/surélevé et qu'il est parallèle à l'écran de projection. Verifique que el proyector no está inclinado/elevado y que está en paralelo con la imagen proyectada. Verificare che il proiettore non sia inclinato/elevato e che sia parallelo allo schermo di proiezione. Verifique se o projetor não está inclinado/elevado e se está paralelo à tela projetada. Kontroller at projektoren ikke er vippet opp- eller nedover eller hevet, og at den er parallell med skjermen det projiseres. Adjust keystone using keypad.
- Stellen Sie den Schlusstein mithilfe der Tastatur ein. Réglez l'image à l'aide du clavier. Ajuste la función de distorsión digital por medio del teclado. Regolare la distorsione usando la tastiera. Ajuste a distorção trapezoidal usando o teclado. Juster trapeskorreksjonen ved hjelp av tastaturet. . . . . . . . . . . . . . . . . .

**SOLUCIÓN DE PROBLEMAS SOLUZIONE DEI PROBLEMI LOCALIZAÇÃO DE DEFEITOS FEILSØKING**

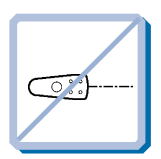

**Projector does not respond to remote control. Die Fernbedienung funktioniert nicht. La télécommande ne marche pas. El proyector no responde al control remoto. Il proiettore non risponde al telecomando. O projector não responde ao controlo remoto. Fjernkontrollen virker ikke.**

**1.** Verify that working batteries are inserted in the remote. Prüfen, ob Batterien fehlen bzw. leer sind und ob die Fernbedienung eingeschaltet ist. Vérifier que des piles sont installées dans la télécommande et qu'elles sont chargées. Compruebe que las pilas del mando están correctamente colocadas. Verificate che le batterie del telecomando siano cariche. Verifique se as baterias de trabalho foram instaladas no controlo remoto. Kontroller om det er satt inn batterier som virker i fjernkontrollen.

**2**. Note: flourescent light tubes, sunlight, active IR transceivers from other devices can interfere with remote control operation. Anmerkung: Neoröhren, Sonnenlicht und angeschaltete IR-Empfänger anderer Geräte können den Betrieb der Fernbedienung beeinträchtigen. Remarque: les néons fluorescents, les rayons du soleil, les émetteurs-récepteurs IR d'autres appareils peuvent provoquer des interférences avec la télécommande. Nota: los tubos fluorescentes, la luz solar, los transmisores-receptores activos IR de otros dispositivos pueden interferir con la operación del control remoto. Nota: il tubi a luce fluorescente, la luce del sole, i ricetrasmettitori ad infrarossi attivi di altri dispositivi, possono interferire con il funzionamento del telecomando. Observação: tubos de lâmpadas fluorescentes, a luz do sol e transceptores infravermelhos ativos de outros dispositivos podem interferir na operação do controle remoto.

Merknad: Fluorescerende lysrør, sollys og aktive infrarøde sendere/mottakere fra andre enheter kan virke forstyrrende for bruken av fjernkontrollen.

**TECHNICAL DATA L TECNISCHE DATEN CARACTERISTIQUES TECHNIQUES DATOS TÉCNICOS DATI TECNICI DADOS TÉCNICOS TEKNISKE DATA**

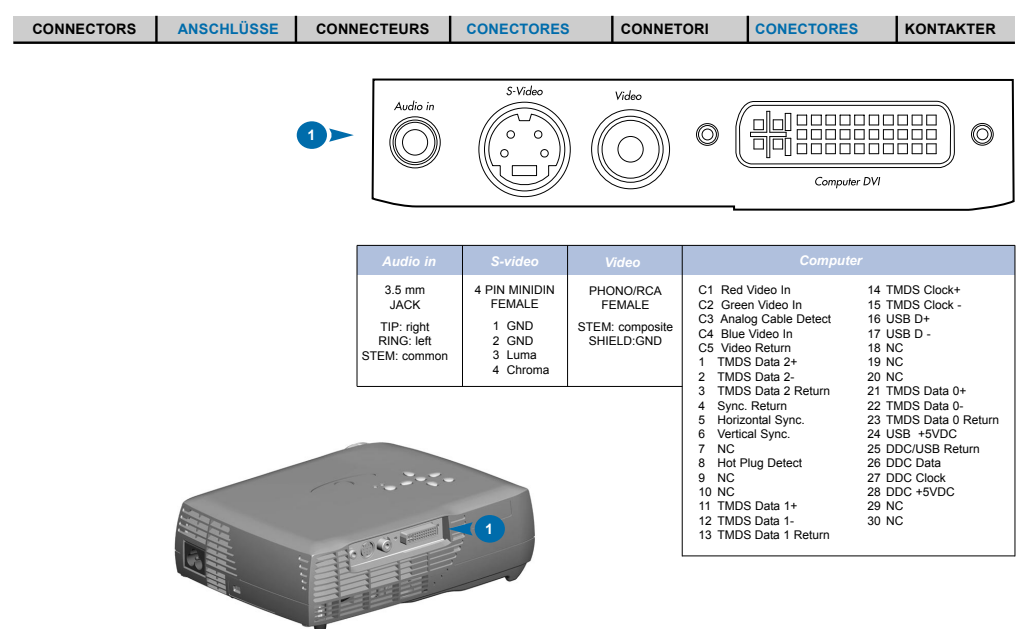

# **TECHNICAL DATA**

**TECNISCHE DATEN CARACTERISTIQUES TECHNIQUES DATOS TÉCNICOS DATI TECNICI DADOS TÉCNICOS TEKNISKE DATA**

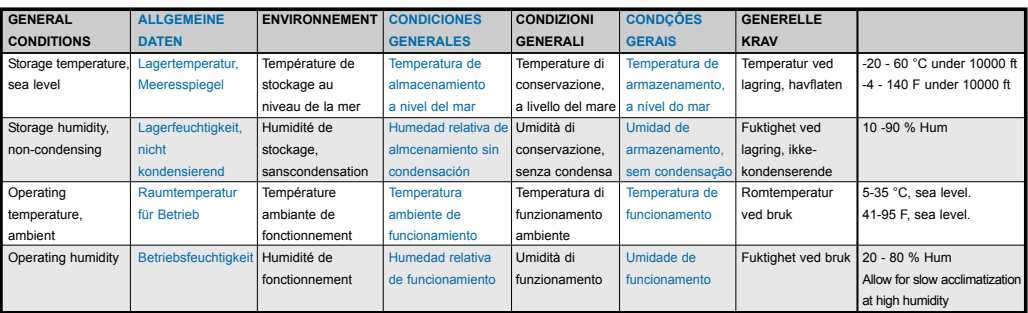

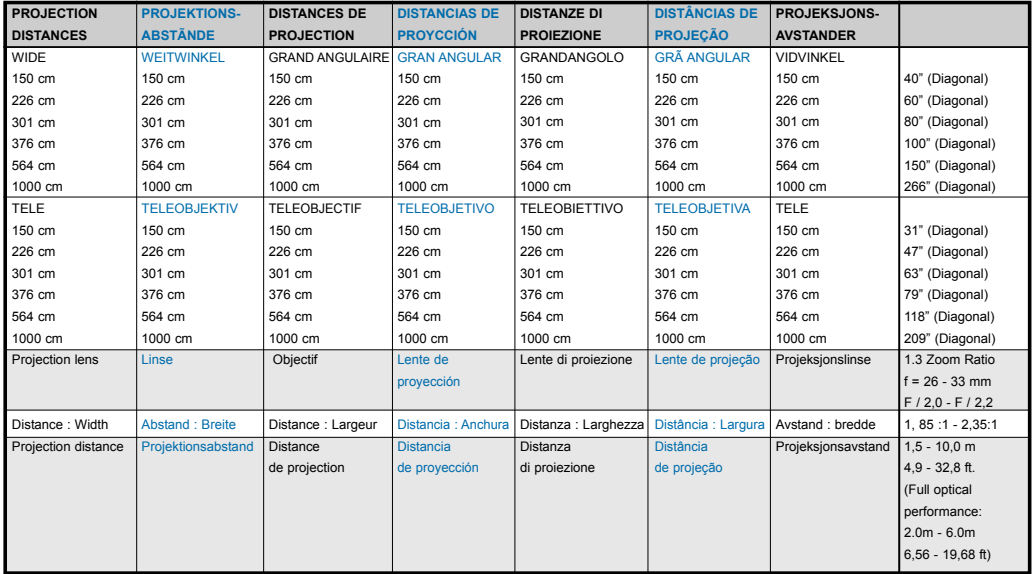

Specifications are subject to change without prior notice Die technischen Daten können ohne Vorankündigung geändert werden Les spécifications peuvent être modifiées sans préavis Las especificaciones podrán ser modificadas sin aviso previo Le specifiche sono passibili di modifica senza preavviso As especificações são sujeitas a mudanças sem aviso prévio Spesifikasjonene kan endres uten varsel

**35**

# **TECHNICAL DATA**

**TECNISCHE DATEN CARACTERISTIQUES TECHNIQUES DATOS TÉCNICOS DATI TECNICI DADOS TÉCNICOS TEKNISKE DATA**

![](_page_35_Picture_789.jpeg)

Specifications are subject to change without prior notice Die technischen Daten können ohne Vorankündigung geändert werden Les spécifications peuvent être modifiées sans préavis Las especificaciones podrán ser modificadas sin aviso previo Le specifiche sono passibili di modifica senza preavviso As especificações são sujeitas a mudanças sem aviso prévio Spesifikasjonene kan endres uten varsel 

If for any reason the product fails to work properly, please contact your dealer for technical support. Prepare a list of the symptoms you observe to make diagnosing easier for your dealer.

Please also include the following:

- Serial number of the unit (SN) - Part number of the unit (PN)
- 
- Software revision (under main menu selection "SET UP/SERVICE/INFO")
- Connected source information (under main menu selection "BASIC/ABOUT")

**Dieses Produkt enthält außer dem Lampenmodul keine Teile, die vom Benutzer ausgetauscht werden können. Der Versuch, elektronische oder mechanishen Komponenten im Gehäuse zu manipulieren führt zum Verlust der Garantie und kann eine Gefahr für den Benutzer darstellen.**

Sollte das Gerät aus welchem Grund auch immer nicht korrekt funktionieren, wenden Sie sich bitte an Ihren Händler. Bitte halten Sie die auftretenden Probleme schriftlich fest. Damit erleichtern Sie Ihrem Händler die Fehlerdiagnose.

Bitte halten Sie auch folgende Daten bereit:

- Seriennummer des Geräts (SN)
- Teilnummer des Gerãts (PN)
- Versionsnummer der Software (im Hauptmenü unter "EINSTELLUNGEN/SERVICE/INFO")
- Information über angeschlossene Quelle (im Hauptmenü unter "GRUNDLEGENDES/ÜBER")

### **Ce produit ne contient aucune pièce pouvant être remplacée, mis à part la lampe. Les tentatives de modification des parties mécaniques ou électroniques de l'appareil annuleront toute garantie et peuvent être dangereuses.**

Si le produit ne fonctionnait pas correctement, prenez contact avec votre concessionnaire. Préparez au préalable une liste des symptômes que vous avez observés pour que votre concessionnaire établisse plus aisément le diagnostic.

Veuillez inclure les renseignements suivants:

- Numéro de série de l'unité (SN)
- Numéro de la pièce de l'unité (PN)
- Révision du logiciel (Sélectionnez "RÉGLAGE/SERVICE/INFO" dans le menu principal)
- Les renseignements concernant la source connectée (sélectionnez ESSENTIEL/À PROPOS dans le menu principal)

### Este producto no contiene piezas útiles para el usuario excepto el módulo de la bombilla. Cualquir intento de modificar la mecánica o electrónica<br>incluida en la carcasa analará la garantía, y puede resultar peligroso.

Si por cualquier motivo el producto no funciona correctamente, póngase en contacto con su distribuidor para obtener asistencia técnica. Prepare una lista de los problemas que haya observado para facilitar su diagnóstico

Icluya además los siguientes datos:

- Número de serie de la unidad (SN)
- Número de pieza de la unidad (PN)
- Revisión de software (consultar seleccionando "CONFIGURACIÓN/SERVICIO/INFORMACIÓN" en el menú principal)
- Información sobre fuentes conectades (en BÁSICO/ACERCA del menú principal)

### **Questo prodotto non contiene pezzi che possano essere riparati dall'utente, eccetto il modulo della lampada. Qualsiasi tentativo di modificare parti meccaniche o elettroniche interne alla scatola renderà nulla la garanzia e può risultare pericoloso.**

Se per qualsiasi motivo il prodotto non funziona adeguatamente, si prega di contattare il rivenditore per l'assistenza tecnica. Preparare una lista dei sintomi osservati per rendere più facile la diagnosi al rivenditore.

Si prega anche di includere le seguenti informazione:

- Numero di serie dell'apparecchiatura (SN)
- Numero del pezzo dell' apparecchiatura (PN)
- Revisione del software (vedere nel menù principale alla selezione "IMPOSTAZIONI/SERVIZIO/INFORMZIONI")
- Informazioni sulla sorgente collegata (vedere nel menù principale alla selezione INFORMAZIONI DI BASE/INFORMAZIONI SU)

**Este produto não contém peças passíveis de manutenção pelo usuário, com exceção do módulo da lâmpada. Tentativas de modificação da mecânica ou eletrônica interna violará qualquer garantia e pode ser perigoso.**

Se por qualquer razão o produto não funcionar corretamente, por favor contate o distribuidor para suporte técnico. Prepare uma lista dos sintomas observados a film de facilitar o diagnóstico para o distribuidor.

Por favor também inclua o seguinte:

- Número de série da unidade (SN)
- Número da peça da unidade (PN)
- Revisão do software (no menu principal seleção "CONFIGURAÇÃ0/SERVIÇO/INFORMAÇÃO")
- Informação da fonte conectada (no menu principal seleção BÁSICO/SOBRE)

**Dette produktet inneholder ingen deler som brukeren selv kan utføre service på, bortsett fra lampemodulen. Forsøk på å endre mekaniske eller elekroniske komponenter innenfor dekslet vil gjøre alle garantier ugyldige, og kan også være farlig.**

Hvis produktet av en eller annen grunn ikke virker som det skal, må du kontakte forhandleren for å få teknisk brukerstøtte. Lag en liste over symptomene du ser, slik at det blir lettere for forhandleren å finne ut hva problemet skyldes.

**37**

Ta også med følgende:

- Enhetens serienummer (SN)
- Enhetens delenummer (PN)
- Programvareversjon (under hovedmenyvalget "OPPSETT/SERVICE/INFO")

- Informasjon om tilkoblede kilder (under hovedmenyvalget "BASIC/OM")

**LAMP REPLACEMENT LAMPENAUSTAUSCH REMPLACEMENT DE LA LAMPE N SUSTITUCIÓN DE LA BOMBILLA SOSTITUZIONE LAMPADINA SUBSTITUIÇÃO DA LÂMPADA SKIFTE LAMPEN**

**Change lamp when lifetime expired. Replace expired lamp only with same type and rating. Lampe nach Ablauf der Lebensdauer austauschen. Nur Lampen gleicher Art und Stärke verwenden. Changez la lampe lorsque sa durée de vie arrive à expiration. Ne remplacez la lampe que par une lampe ayant les mêmes caractéristiques.**

**Cambie la lámpara al término de su vida útil. Sustituya siempre la lámpara gastada por otra del mismo tipo y capacidad.**

**Sostituire la lampada quando termina la sua vita utile. Sostituire la lampada utilizzandone unicamente una della stesso tipo e caratteristiche.**

**Troque a lâmpada quando o tempo útil de vida expirar. Substitua a lâmpada gasta somente por outra do mesmo tipo e valor nominal. Skift lampe når levetiden er overskredet. Bruk kun lampe av samme type og med samme effekt.**

**Turn projector OFF and disconnect power cord. Wait 60 minutes before opening lamp housing.**

**Stellen Sie den Projektor AUS und trennen Sie Netzanschlußkabel. Warten Sie 60 Minuten, bevor Sie das Lampengehäuse öffnen. Éteignez le projecteur et débranchez le cordon d'alimentation. Attendez 60 minutes avant d'ouvrir le boîtier de la lampe. Apague el proyector y desconecte el cable de alimentaciòn. Espere 60 minutos antes de abrir la carcasa de la bombilla. Spegnere il proiettore e staccare il cavo di pontenza. Attendere 60 minuti prima di aprire l'alloggiamento della lampada. DESLIGUE o projetor e desconecte o cabo de potência. Espere 60 minutos antes de abrir o compartimento da lâmpada. Slå projektoren AV og trekk ut strømledningen. Vent 60 minutter før lampeholderen åpnes.** 

**Be extremely careful when removing the lamp housing. In the unlikely event that the bulb ruptures, small glass fragments may be generated. The lamp module is designed to contain these fragments, but use caution when removing the lamp module. Seien Sie besonders vorsichtig, wenn Sie das Lampengehäuse entfernen. In dem unwahrscheinlichen Fall, dass die Glühbirne platzt, entstehen sehr kleine Glassplitter. Das Lampenmodul dient dazu, diese Bruchstücke aufzuhalten, aber seien Sie vorsichtig, wenn Sie es entfernen.**

**Faites très attention lorsque vous retirez le logement de la lampe. Dans un cas improbable d'explosion de l'ampoule, les fragments de verre sont très petits. Le module de la lampe est conçu pour contenir ces fragments mais soyez prudent lors du retrait du module de la lampe.**

**Extreme las precauciones a la hora de retirar la carcasa de la lámpara. En el caso improbable de que se rompa la bombilla, es posible que queden algunos pequeños fragmentos de cristal. El módulo de la lámpara ha sido diseñado para contener estos fragmentos, sin embargo, conviene extremar las precauciones a la hora de retirar el módulo de la lámpara.** 

**Agire con molta cura nel togliere l'alloggio della lampadina. Nell'improbabile eventualità della rottura del bulbo della lampadina si possono originare piccoli frammenti di vetro. Il modulo della lampadina è progettato per contenere questi frammenti, ma in ogni caso agire con precauzione quando si toglie il modulo della lampadina.**

**Tenha cuidado aquando da remoção do alojamento da lâmpada. No caso de uma lâmpada se partir, podem espalhar-se pequenos fragmentos de vidro. O módulo da lâmpada apresenta esses fragmentos, tendo de ter demasiado cuidado aquando da remoção do mesmo.**

**Du må være uhyre forsiktig når du fjerner lampeholderen. Dersom det usannsynlige skulle skje og lyspæren sprekker, kan det dannes små glassplinter. Lampemodulen er utformet slik at den skal fange opp disse splintene, men vær forsiktig når du fjerner lampemodulen.**

![](_page_37_Picture_15.jpeg)

![](_page_37_Picture_16.jpeg)

![](_page_37_Picture_17.jpeg)

### **LAMP REPLACEMENT LAMPENAUSTAUSCH REPLACEMENT DE LA LAMPE SUSTITUCIÓN DE LA BOMBILLA SOSTITUZIONE DELLA LAMPADINA SUBSTITUIÇÃO DA LÂMPADA SKIFTE LAMPEN**

1. Open screws on lamp housing. Schrauben des Lampengehäuses öffnen. Dévissez les vis du logement de la lampe. Abra los tornillos del alojamiento de la lámpara. Svitare le viti della lampada. Desaperte os parafusos do alojamento da lâmpada. Løsne skruene til lampeholderen.

- 2. With screwdriver flip open the lamp housing. Öffnen Sie das Lampengehäuse durch das Ansetzen eines Schraubenziehers. Ouvrez le boîtier de la lampe à l'aide d'une tournevis. Abra con un destornillador la carcasa de la bombilla. Con un cacciavite, aprire l'alloggiamento della lampada. Com uma chave de fenda, abra o compartimento da lâmpada. Åpne lampeholderen ved å vippe den opp med en skrutrekker.
- 3. Carefully remove lamp housing and dispose of lamp housing in an environmentally proper manner. Entfernen Sie das Lampengehäuse vorsichtig und entsorgen Sie es umweltgerecht. Extrayez-le doucement et jetez la lampe en respectant l'environnement. Retire con cuidado la carcasa de la bombilla y elimínela por un sistema que no perjudique el medio ambiente. Rimuovere attentamente l'alloggiamento della lampada e smaltirlo rispettando le norme sulla tutela dell'ambiente. Remova cuidadosamente o compartimento da lâmpada e jogue-o fora de forma apropriada à conservação do meio-ambiente. Fjern lampeholderen forsiktig, og kast den på en måte som
- 4. Insert new lamp housing Neues Lampengehäuse einsetzen. Posez le nouveau logement de la lampe. Introduzca el nuevo alojamiento de la lámpara. Inserire la nuova sede della lampada. Insira um novo alojamento da lâmpada. Sett tilbake ny lampeholder.
- 5. Tighten screws. Schrauben festziehen. Serrez les vis. Apriete los tornillos. Avvitare le viti. Aperte os parafusos. Stram skruene.

ikke er skadelig for miljøet.

![](_page_38_Picture_6.jpeg)

![](_page_38_Picture_7.jpeg)

**Reset lamp timer. See Ch. G 5.5.3 Betriebsstundenzähler auf Null setzen. Siehe Kap. G 5.5.3 Remettez le compteur de la lampe à zéro. Voir chap. H 5.5.3 Reinicie el temporizador de la lámpara. Ref. cap. G 5.5.3 Azzerare il temporizzatore della lampada. Rif. cap. G 5.5.3 Efetue o reinicio do temporizador da lâmpada. Ref. cap. G 5.5.3 Tilbakestill telleverket for lampen. Se kap. G 5.5.3**

![](_page_38_Picture_9.jpeg)

**Disconnect power. Netzstecker ziehen. Débranchez l'appareil. Desconecte la corriente. Scollegare l'alimentazione. Desligue a alimentação. Trekk ut strømledningen.**

![](_page_39_Picture_3.jpeg)

Vacuum all air intakes. See Ch. B Alle Lufteinlässe reinigen. Siehe Kap. B Nettoyez toutes les entrées d'air. Voir chap. B Limpie todas las tomas de aire. Ref. cap. B Vacuum tutte le prese d'aria. Rif. cap. B Vacuum todas as entradas de admissão do ar. Ref. cap. B Støvsug alle luft inntak. Se kap. B 1

Clean the projector. Use damp cloth only. Der Projektor reinigen. Verwenden Sie nur feuchte Tücher. Nettoyez le projecteur. Uniquement avec un chiffon humide. Limpie el proyector. Solamente con un paño húmedo. Pulire il proiettore. Solo con un panno umido. Limpe o projetor. Somente pano úmido. Rengjør projektoren. Bruk kun fuktig klut.  $2<sup>2</sup>$ 

**1**

**In the unlikely event of the bulb rupturing, thoroughly clean the area in the back of the projector and discard any edible items placed in that area. In dem unwahrscheinlichen Fall, dass die Glühbirne platzt, müssen Sie sorgfältig den**

**Bereich hinter dem Projektor säubern und alle Esswaren, die sich in diesem Bereich befinden, wegwerfen.**

**Dans un cas improbable d'explosion d'une ampoule, nettoyez soigneusement la zone derrière le projecteur et jetez tous les produits comestibles de cette zone. En el caso improbable de que se rompa la bombilla, deberá limpiar en profundidad la parte**

**trasera del proyector, retirando cualquier desecho que se encuentre en esa zona. Nell'improbabile eventualità della rottura del bulbo della lampadina, pulire a fondo la zona posteriore del proiettore e gettate qualsiasi articolo commestibile che sia stato posto in quella zona.**

**No caso de uma lâmpada se partir, limpe cuidadosamente a área na parte de trás do projector e elimine quaisquer produtos comestíveis existentes na área. Det er svært usannsynlig at det skal oppstå sprekker i lyspæren, men hvis så skulle skje**

**må området bak projektoren rengjøres omhyggelig, og alt spiselig som eventuelt står der, må kastes.**

**Clean the air intakes regularly to ensure sufficient air flow.**

**Reinigen Sie die Lüftungseingänge regelmäßig, um einen ausreichenden Luftstrom sicherzustellen.**

**Nettoyez les orifices d'aération régulièrement pour assurer un bon débit de l'air. Limpie regularmente las entradas de aire para que siempre haya suficiente flujo de aire. Pulire le prese d'aria regolarmente per garantire che il flusso d'aria sia sufficiente. Limpe periodicamente as entradas de ar para garantir que exista suficiente fluxo de ar. Rengjør luftinntakene jevnlig for å sikre tilstrekkelig luftgjennomstrømming.**

![](_page_39_Picture_16.jpeg)

**Refer service to qualified personnel only.**

**Reparaturen sind von Fachpersonal durchzuführen. Confier toute intervention à un professionnel qualifié. La asistencia técnica debe realizarse por personal cualificado. Eventuali riparazioni devono essere effettuate esclusivamente da personale qualificato. Remeta a assistência somente a pessoal qualificado. All service må overlates til kvalifisert personell.**

![](_page_39_Picture_19.jpeg)

**40**

**Do not place objects in this area on the back of the projector. Plazieren Sie nicht Objekten in diesem Bereich auf der Rückseite des Projektors.**

**2 ft / .6m**

**Ne placez pas les objets dans cette zone sur le dos du projecteur. No coloque los objetos en esta área en la parte posteriora del proyector. Non disporre gli oggetti in questa zona sulla parte posteriore del proiettore.**

**Não coloque objetos nesta área na traseira do projetor. Plassèr ikke objekter innenfor dette**

**området bak projektoren.**

# **MAINTENANCE** (FOR LONG TERM RUNNING)

**WARTUNG ENTRETIEN MANTENIMIENTO MANUTENZIONE MANUTENÇÃO VEDLIKEHOLD**

**In dirty or dusty environments, the dust filter screens on and around the lamp module can become clogged, causing high temperatures inside the lamp module. These high temperatures can cause premature lamp failure. Routine maintenance to remove dust and dirt from the screens lowers the lamp operating temperature and prolongslamp life. To maximize lamp life you may want to clean the screen every 250 hours. See "Lamp Replacement" in Ch. N for instructions.**

**Examine the dust filter screens on the lamp module and in the lamp housing area. If necessary, use a vacuum cleaner set on low power to clean the screens. Be careful not to disturb any internal components when cleaning the screens. Replace the lamp module.**

**In schmutziger oder staubiger Umgebung können die Staubfilterschirme in und um den Lampenmodulen blockiert werden, wodurch eine** erhöhte Temperatur im Innern des Lampenmoduls erzeugt werden kann. Diese erhöhte Temperatur kann dazu führen, dass die Lampe **früher durchbrennt.** 

**Routinewartungen zur Entfernung von Staub und Schmutz von den Schirmen erniedrigen die Betriebstemperatur der Lampe und erhöhen ihre Lebensdauer. Um die Lebensdauer der Lampe zu maximieren, müssen Sie den Schirm alle 250 Stunden säubern. Siehe "Lampenaustausch" in Kap. N für die entsprechenden Anweisungen.**

**Prüfen Sie die Staubfilterschirme an dem Lampenmodul und im Bereich des Lampengehäuses. Benutzen Sie, falls nötig, einen Staubsauger, den Sie auf eine niedrige Stufe stellen, um die Schirme zu reinigen. Achten Sie darauf, keine internen Komponenten zu beschädigen, wenn Sie die Schirme reinigen. Tauschen Sie das Lampenmodul aus.**

**Dans des conditions de travail sales ou poussiéreuses, les filtres à poussières sur et autour de la lampe peuvent s'encrasser, et entraîner une augmentation des températures dans la lampe. La lampe peut subir une panne prématurée à cause de ces températures élevées. L'entretien de routine qui consiste à dépoussiérer et nettoyer les filtres permet d'abaisser les températures de travail de la lampe et d'en prolonger sa durée de vie. Pour obtenir une durée de vie optimale de la lampe, il est conseillé de nettoyer le filtre toutes les 250 heures. Consultez la section "Remplacement de la Lampe" au chapitre N pour plus d'informations.**

**Examinez les filtres à poussière sur la lampe et autour du logement de la lampe. Utilisez au besoin un aspirateur de faible puissance pour nettoyer les filtres. Veillez à ne pas endommager les pièces internes lors du nettoyage des filtres. Remplacez la lampe.**

**En entornos con suciedad y polvo, las pantallas filtro de polvo ubicadas en el módulo de la bombilla y alrededor del mismo pueden obstruirse, provocando altas temperaturas en el interior de dicho módulo. Estas altas temperaturas pueden ocasionar un fallo prematuro de la bombilla.** 

**El mantenimiento periódico, eliminando el polvo y la suciedad de las pantallas, reducirá la temperatura de funcionamiento y prolongará la vida útil de la bombilla. Para obtener el máximo rendimiento de la bombilla puede limpiar la pantalla cada 250 horas. Consulte las instrucciones en "Sustitución de la bombilla" en el Capítulo N.**

**Examine las pantallas filtro de polvo del módulo de la bombilla y de la carcasa de la misma. Si fuera necesario, use un aspirador a baja potencia para limpiar las pantallas. Tenga cuidado de no estropear ningún componente interno cuando limpie las pantallas. Sustituya el módulo de la bombilla.**

**In ambienti sporchi o polversoi, il filtro parapolvere sopra e attorno al modulo della lampada può ostruirsi, determinando alte temperature all'interno del modulo. Le alte temperature possono a loro volta causare il guasto prematuro della lampada. La mantutenzione di routine per eliminare la polvere e la sporcizia dei filtri, diminuisce la temperatura di funzionamento della lampada, prolungandone la durata. Per garantire una durata massima della lampada, il filtro deve essere pulito ogni 250 ore. Per istruzioni, consultare "Sostituzione lampadina" nel capitolo N.**

**Esaminare i filtri papapolvere sul modulo e nell'area dello scomparto della lampada. Se necessario, pulire gli schermi usando un aspirapolvere regolato sulla bassa postenza. Quando si puliscono gli schermi, fare attenzione a non disturbare i componenti interni. Sostituire il modulo della lampada.**

**Em ambientes de pó ou sujidade, a tela do filtro do pó no e à volta do módulo da lâmpada pode ficar obstruída, causando temperaturas elevadas no interior do módulo da lâmpada. Estas temperaturas elevadas podem causar a falha antecipada da lâmpada. Uma manutenção periódica para remover o pó e a sujidade das telas diminui a temperatura de funcionamento da lâmpada e prolonga a sua duração. Para maximizar a sua duração, limpe a lâmpada a cada 250 horas. Consulte "Subsituição da lâmpada" no capítulo N para mais instruções.**

**Verifique as telas do filtro do pó no módulo da lâmpada e na área do compartimento da mesma. Se necessário, utilize um aspirador a baixa potência para limpar as telas. Tenha em atenção para não danificar os componentes internos aquando da limpeza das telas. Substitua o módulo da lâmpada.**

**I skitne eller støvete omgivelser kan støvfilterskjermene på og rundt lampemodulen bli tilstoppet, og dette kan forårsake høye temperaturer inni lampemodulen. Disse høye temperaturene kan medføre at lampen slutter å virke tidligere enn antatt. Jevnlig vedlikehold der støv og skitt fjernes fra skjermene, senker lampens driftstemperatur og forlenger levetiden. For å oppnå maksimal levetid for lampen, bør skjermene rengjøres hver 250. time. Se "Skifte lampen" i kapittel N hvis du vil vite mer om dette.**

**Undersøk støvfilterskjermene på lampemodulen og i området rundt lampeholderen. Om nødvendig bruker du en støvsuger innstilt på lav effekt til å rengjøre skjermene. Vær forsiktig slik at du ikke på noen måte bringer de indre komponentene i uorden når du rengjør skjermene. Skift ut lampemodulen.**

### **FCC WARNING**

This equipment has been tested and found to comply with the limits for a Class A digital device, pursuant to part 15 of the FCC Rules. These limits are designed to provide reasonable protection against harmful interference when the equipment is operated in a commercial environment. This equipment generates, uses, and can radiate radio frequency energy and, if not installed and used in accordance with the instruction manual, may cause harmful interference to radio communications. Operation of this equipment in a residential area is likely to cause harmful interference in which case the user will be required to correct the interference at his own expense.

### **EN 55022 WARNING**

This is a Class A product. In a domestic environment it may cause radio interference, in which case the user may be required to take adequate measures. The typical use is in a conference room, meeting room or auditorium.

# *DUKANE CORPORATION*

## **TWO-YEAR LIMITED WARRANTY**

This Dukane projector is warranted to the original purchaser for a period of two (2) years from the original purchase date – in normal operating conditions – against defects in material and workmanship . DUKANE CORPORATION EXPRESSLY DISCLAIMS ALL OTHER WARRANTIES OF MERCHANTABILITY AND FITNESS FOR A PARTICULAR PURPOSE.

DURING THE WARRANTY PERIOD, DUKANE CORPORATION'S LIABILITY FOR ANY DEFECTIVE PRODUCT (except for the lamp, which is subject to whatever warranties the manufacturer may provide) IS LIMITED TO THE REPAIR OR REPLACEMENT OF PRODUCT AT DUKANE CORPORATION'S OPTION. REPLACEMENT PRODUCTS MAY BE NEW OR USED (used units will not exceed hours of defective unit). The following are not covered by the limited warranty and Dukane Corporation shall not be liable for:

- 1. Any product which is not distributed in the U.S.A. or Canada by Dukane Corporation or an authorized dealer.
- 2. Normal decrease in lamp light output over time.
- 3. Damage, deterioration or malfunction resulting from:
	- Accident, misuse, abuse, neglect, improper ventilation, fire, dust, smoke, water, lighting or other acts of nature, unauthorized product modification, or failure to follow instructions supplied with the product (including proper maintenance of air filters).
	- Repair or attempted repair by anyone other than a Dukane Corporation authorized service center.
	- Any shipment of product (claims must be presented to the carrier).
	- Removal or installation of the product.
	- Any other causes which do not relate to a product defect.
	- Use of the product beyond normal operating conditions. Normal operating conditions are defined as product use not in excess of 8 hours per day and 260 days per year.
- 4. Cartons, carry cases, shipping cases, batteries, or any accessories used in connection with the product.
- 5. Service required as a result of third party components.
- 6. Product used as commercial rental units

Dukane corporation will pay labor and material expenses for covered items, but Dukane Corporation will not pay for the following:

- 1. Removal or installation charges.
- 2. Cost of technical adjustment, set-up, maintenance, or adjustment of user controls.
- 3. Payment of shipping and related charges incurred in returning the product for warranty repair.

Dukane Corporation disclaims all liability for incidental or consequential damage of any kind, including all damages arising out of any interruptions in operation of the product and all damages to software.

No person, firm, or representative is authorized to assume any obligation or to make any warranty on behalf of the Dukane Corporation other than as stated above.

Dukane Corporation Audio Visual Products Division 2900 Dukane Drive St. Charles, IL 60174-3395 E-mail: avsales@dukcorp.com

Phone: (630) 762-4040 Orders: (800) 676-2485 Information: (800) 676-2486 Fax: (630) 584-5156 Parts & Service: (800) 676-2487 Fax: (630) 584-0984

![](_page_43_Picture_2.jpeg)

![](_page_43_Picture_3.jpeg)

Part # 401-8746A-00